PONTIFICIA UNIVERSIDAD CATÓLICA DE VALPARAÍSO FACULTAD DE INGENIERÍA ESCUELA DE INGENIERÍA INFORMÁTICA

## **SOFTWARE EDUCATIVO PARA NIÑOS CON TRISOMÍA 21**

## **DAPHNE LISSETTE GALLARDO RAMOS**

INFORME FINAL DEL PROYECTO PARA OPTAR AL TÍTULO PROFESIONAL DE INGENIERO DE EJECUCION EN INFORMÁTICA

DICIEMBRE 2016

Pontificia Universidad Católica De Valparaíso Facultad De Ingeniería Escuela De Ingeniería Informática

## **Software Educativo para Niños Con Trisomía 21**

## **Daphne Lissette Gallardo Ramos**

Profesor Guía: Pamela Hermosilla Monckton

Profesor Co-referente: Guillermo Cabrera Guerrero

Carrera: **Ingeniería Ejecución en Informática** 

Diciembre 2016

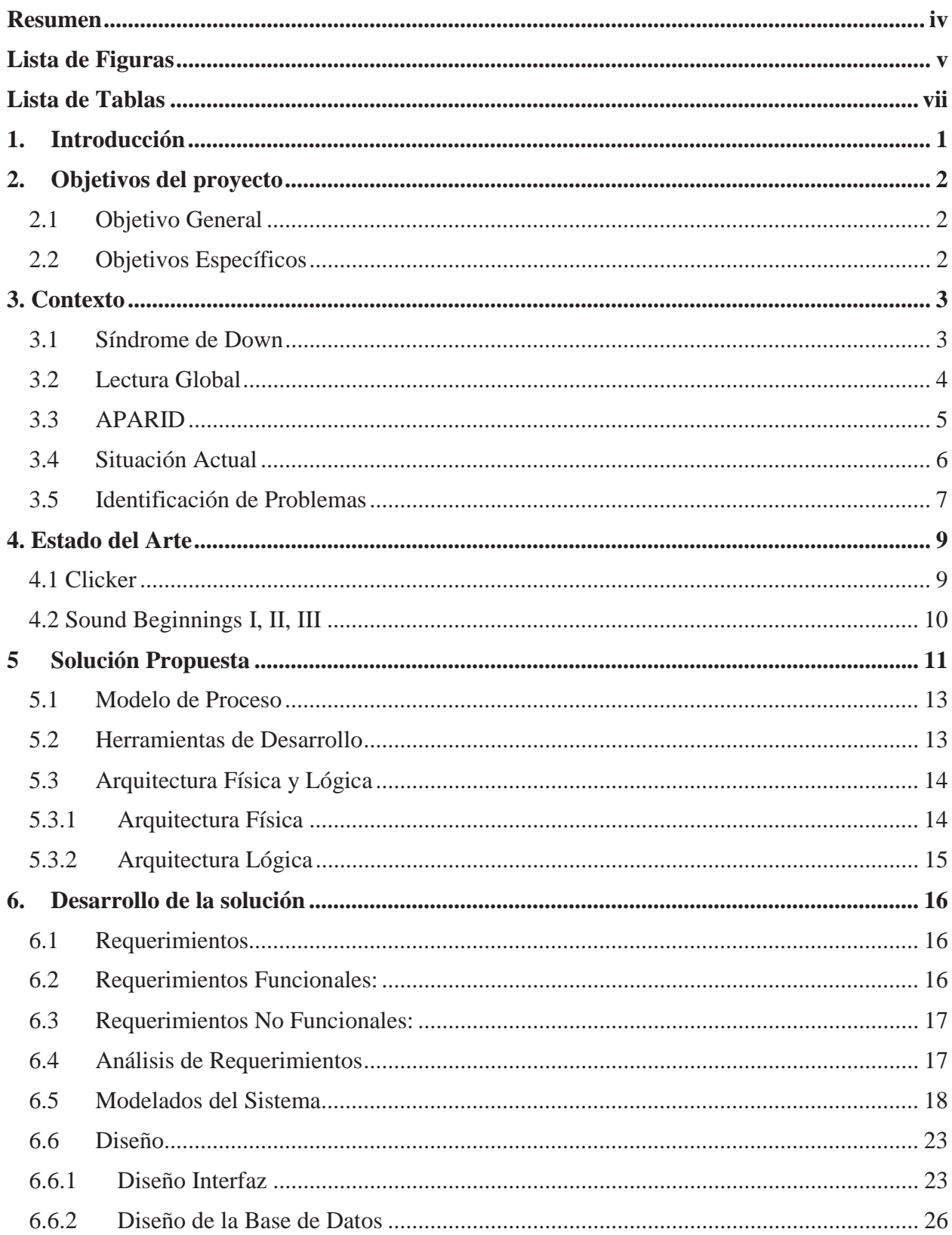

# Índice

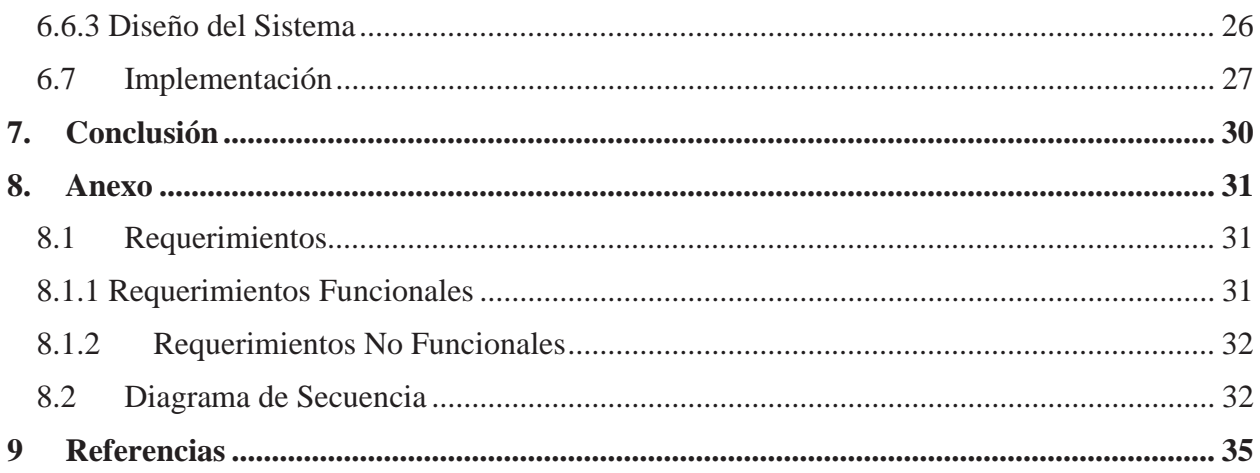

### **Dedicatoria:**

El siguiente informe de proyecto de tesis está dedicado para todos los niños que tienen síndrome de Down. Ellos son unas estrellas que pueden llegar lejos igual que cualquiera.

A mi familia, quien me apoyaron, dieron fuerzas y mucho amor durante estos difíciles cuatro años, Ma, Pa, Britney, Fanny y Keiri, además de que nunca pararon de creer en mí.

A la Profesora Anita quien me ayudo durante todo este proceso de búsqueda y recopilación de información, además en el desarrollo de software. También a la Profesora Pamela Hermosilla quien siempre me apoyo y creyó en mí.

Finalmente, a mi amor que todas las noches me decía, eres "*OP*" tu puedes, es el último esfuerzo.

## **Resumen**

 Hoy en día los nacimientos de niños con algún tipo de síndrome, retraso mental o malformación física han aumentado exponencialmente. El más común y con mayor crecimiento es el Síndrome de Down; esto se debe, la mayoría de las veces, a la elevada edad de las madres al momento de tener hijos. Este síndrome provoca que el individuo viva con un retraso mental dificultándolos a tener una vida de estudio normal. El retraso provoca que su aprendizaje sea más lento existiendo la necesidad de crear una metodología especializada para ellos en el área de lenguaje. Esta metodología se llama "Lectura Global" la cual consiste en cuatro etapas.

 En Chile existe una fundación llamada APARID, quien se preocupa de la integración de los niños con Síndrome de Down a través de los variados talleres. Entre sus talleres el más intenso y largo es el de lectura en el cual se utiliza la lectura global como forma de enseñanza. Esta metodología es aplicada a través de guías impresas para cada alumno. La asociación tiene los recursos computacionales para aplicar un Software educativo que facilite la enseñanza de la lectura, pero lamentablemente no cuenta con ningún programa. Es por eso que se le dará una solución a esa problemática creando un Software educativo para APARID utilizando la metodología de Lectura Global, fomentando el aprendizaje de los niños. Este software será realizado con GameMaker en conjunto con la base de datos MySQL, conteniendo un menú con los cuatros etapas de esta metodología además de incluir una etapa de reconocimiento de letras. Cada etapa contendrá entre dos a tres juegos aptos para el nivel del alumno y etapa.

*Palabras-claves: Síndrome de Down, Software educativo, Lectura global, APARID* 

# **Lista de Figuras**

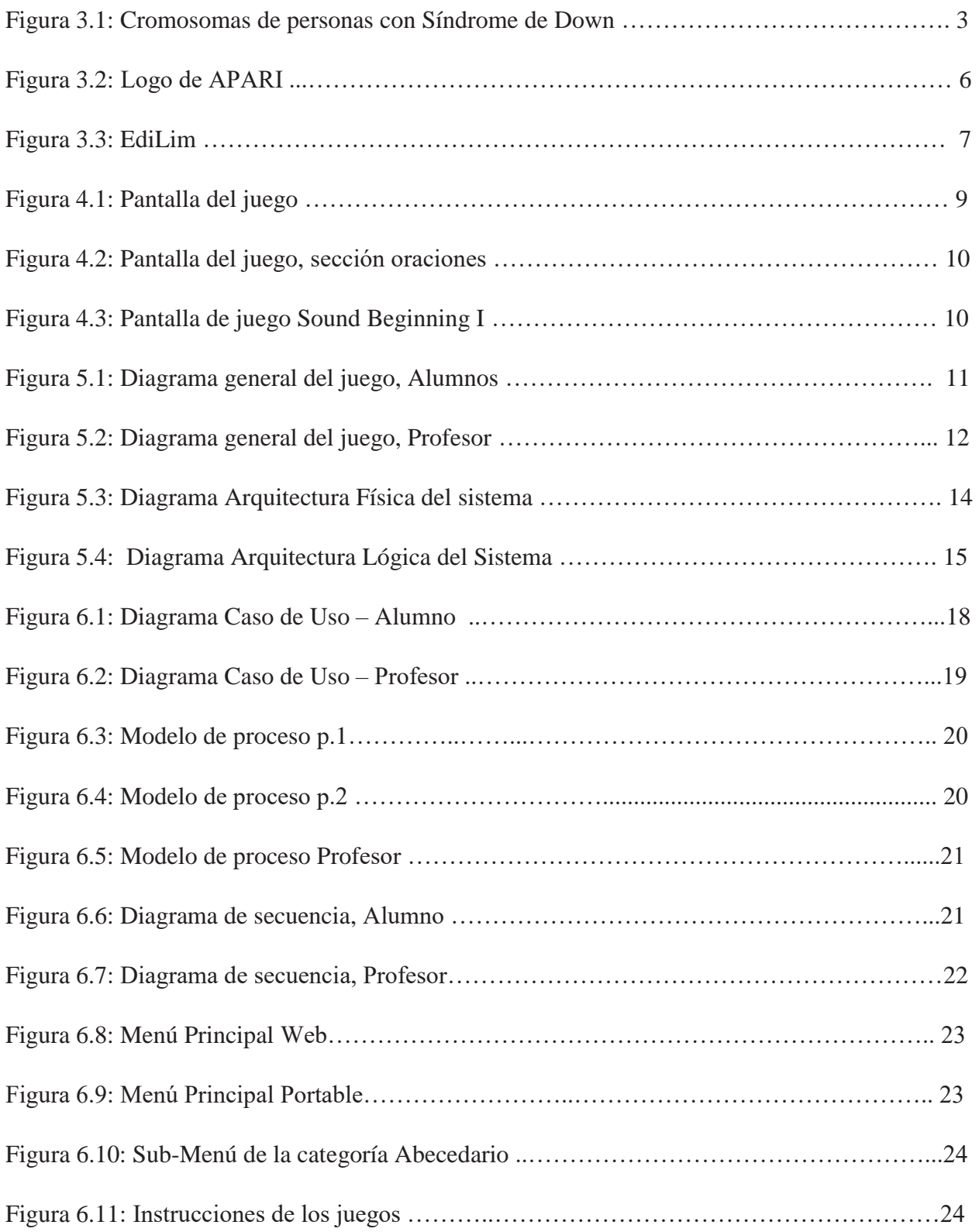

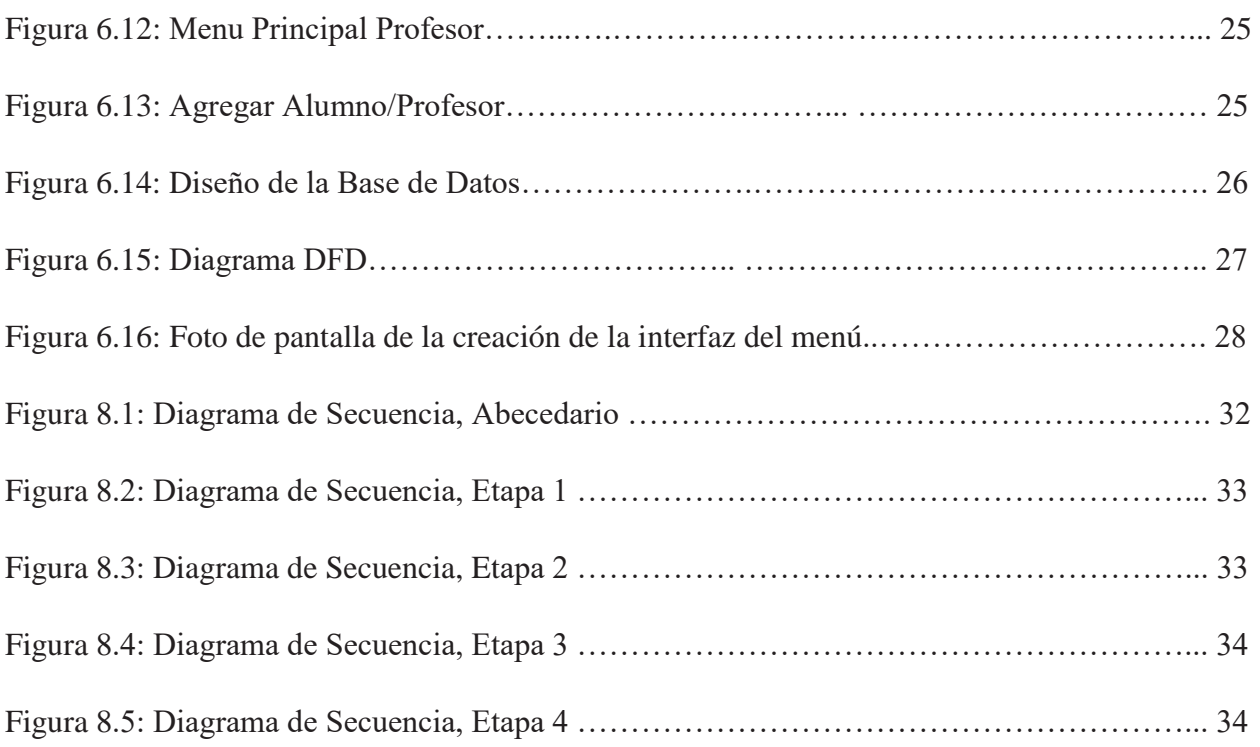

# **Lista de Tablas**

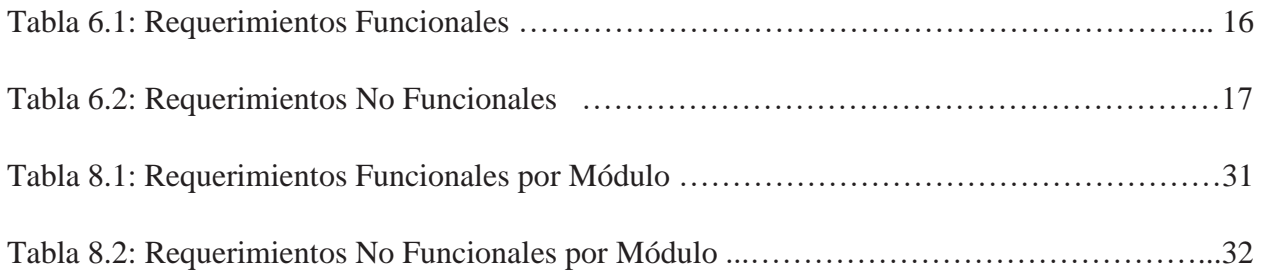

## **1. Introducción**

Un juego educativo tiene el objetivo de hacer que estudiantes aprendan a través de una forma entretenida e interactiva. Hoy en día los colegio y fundaciones utilizan estas aplicaciones para facilitar las formas de enseñanzas en cualquier tipo de área. Esta forma de aprendizaje entretenido esta otorgada gracias a las nuevas tecnologías.

Una gran cantidad de colegio ya tienen implementado en sus asignaturas la planificación del uso computacional para el aprendizaje de algún tipo de materia. Es por eso que cuando un colegio o una fundación no tiene los recursos informáticos necesarios para el aprendizaje es un problema que debe ser resulto a la brevedad.

La fundación APARID es una asociación que se preocupa de integrar a los niños de cualquier edad con Síndrome de Down a la sociedad a través de talleres. Dentro de sus variados talleres existe el de lectura global. Este consta de dos horas de aprendizaje de lectura en donde se separa en sala computacional y guías. Lamentablemente, cuando el alumno le toca estar interactuando con softwares educativos, estos no cumplen con la metodología de aprendizaje creados para los jóvenes con síndrome de Down. Es por esta razón por la cual se propone darle una solución a este problema, creando un sistema educativo para los niños con Trisomía 21 de la fundación APARID. Este sistema se basará en la metodología de lectura global, cubriendo todas las etapas de la lectura de una forma entretenida.

Para lograr realizar este sistema se requiere de investigación previa del tema, modelados del sistema y captura de requerimientos. Todos estos puntos se encontrarán explicados detalladamente en el siguiente informe. En el segundo capítulo se podrá encontrar los objetivos del proyecto, tanto general como específicos. En el siguiente capítulo encontraremos una investigación previa que se debió realizar, en esta investigación aparecerá en lo que consta la enfermedad Síndrome de Down y su forma de aprendizaje. Luego en el capítulo cuatro se plantará la problemática encontrada y a continuación el estará la solución propuesta. En esta solución se presentar la descripción tanto narrativa como a través de esquemas, la herramienta que se utilizara, el modelo de proceso utilizada y finalmente la arquitectura física del sistema.

Avanzando por el informe encontraremos los recursos requeridos para realizar la solución, estudio de factibilidad, y los requerimientos del sistema. Estos requerimientos se analizarán para así poder concluir con el diseño de la base de datos y de la interfaz.

## **2. Objetivos del proyecto**

Para lograr desarrollar un sistema, se deben plantear objetivos que se deben cumplir. A continuación, se presentan el objetivo general y los objetivos específicos planteados.

## **2.1 Objetivo General**

x Desarrollar un sistema educativo basado en el método de Lectura Global para los alumnos con Síndrome de Down de la fundación APADIR.

## **2.2 Objetivos Específicos**

- Conocer cómo trabaja un colegio con alumnos con Síndrome de Down
- x Aprender sobre el retraso mental que poseen los niños con Síndrome de Down.
- Investigar sobre la metodología de aprendizaje "Lectura Global"
- Aprender nuevos lenguajes de programación.
- Aprender a utilizar gamemaker.
- Aprender a realizar una conexión desde un creador de juegos hacia una base de datos.
- x Realizar pruebas en la aplicación creada.
- x Aprender cómo realizar una aplicación con ventana de Windows.
- Realizar una aplicación con formato HTML5 que permite la conexión a la base de datos.
- Aprender a generar reportes.

## **3. Contexto**

Para lograr realizar un juego educativo para los jóvenes con Síndrome de Down, es necesario contextualizarse sobre la enfermedad, colegios o fundaciones y el tipo de metodología de aprendizaje utilizada.

#### **3.1 Síndrome de Down**

El Síndrome de Down es la alteración genérica más frecuente identificada por primera vez en los Estados Unidos en el año 1866, pero descubierta su causa en 1959 por el medico John Langdon Down. Esta alteración es provocada por la creación de una copia extra del cromosoma 21, en vez de los dos habituales. Los cromosomas son estructuras agrupadas en pares, cuya función es la de ser portador de las características propias de un individuo.

Un ovulo fertilizado normalmente tiene 23 pares de cromosomas (46 en total), en donde el hombre aporta con 23 cromosomas y la mujer con 23 más. En estos casos la gente que sufre de esta patología contiene 23 pares y un cromosoma libre (47 en total), en donde la madre aporta con 24 y el padre con 23 cromosomas.

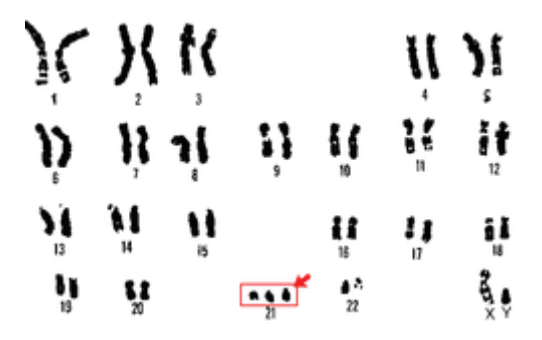

Figura 3.1: Cromosomas de personas con Síndrome de Down

Estos niños al tener una copia idéntica del cromosoma 21, surgen problemas en el desarrollo físico, mental y en su salud. Dentro del cromosoma extra se encuentran varios genes duplicados provocando diversos tipos de problemas en el niño. Uno de los genes importante que se encuentra duplicado es el DYRK. Al existir dos de este gen, se produce exceso de proteínas la cual son las causantes de que las personas con esta enfermedad tengan un déficit mental. Esto provoca que el individuo presente dificultadas de adaptación con su entorno y en su desarrollo a lo largo de su vida. En algunos casos estos niños nunca aprender hablar o leer/ escribir.

Actualmente se han registrado 450 millones de personas en todo el mundo con diferentes niveles de retardo, en el cual, dentro de la gran cifra de personas, el 10% de estos corresponden las personas que parecen Trisomía 21.

#### **3.2 Lectura Global**

Como se mencionó anteriormente, los jóvenes que parecen esta patología contienen un grado de déficit mental, creando el mito antiguamente que ellos no tenían la capacidad de aprender, dejando una gran cantidad de niños alfabetos. Con el tiempo se ha demostrado lo contrario, hoy en día la mayoría de los que parecen de esta enfermedad son capaces de leer, aunque algunos solamente alcancen el nivel básico, otros llegan a niveles más altos así aumentando su vocabulario, cultura, comunicación y socialización con las personas. Debido a esto, ellos deben acudir a colegios especializados, personalizados o ir a talleres después del colegio para fortalecer el aprendizaje. Cabe destacar que es necesario conocer bien al alumno con esta enfermedad, ganarse su confianza para luego asignarles tareas y una rutina educativa. De esta forma el alumno logra desarrollarse a su máxima capacidad y potencial en confianza.

A continuación, se presentan algunas características de su aprendizaje:

- x Debido a sus déficits, el funcionamiento del cerebro y forma de pensar es más lenta que lo normal, es por eso que tardan más en aprenden. Esto conlleva a que necesiten más tiempo para conseguir todos sus conocimientos aumentando sus años escolares, para lograr los objetivos básicos.
- x Presentan dificultades con el procesamiento de la información, tanto en la recepción, como en el dar respuestas y tomar decisiones lógicas.
- x Requieren de más ejemplos, ejercicios, prácticas, ensayos y repeticiones.
- No piden ayuda cuando encuentran una dificultad para realizar una tarea debida a que no son capaces de descifrar donde se encuentra la dificultad.
- x Su capacidad de observación y de imitación también deben aprovecharse para favorecer y reforzar la adquisición de los distintos aprendizajes, utilizando el denominado aprendizaje por observación o vicario siempre que sea posible.

Dado que la forma de aprendizaje es más lenta y repetitiva que una persona sin patología, se hizo necesario crear una metodología de aprendizaje de lectura diferente; esta es conocida como Lectura Global.

La lectura global es una metodología de proceso de enseñanza bastante largo y complejo, es por eso que se divide en cuatro etapas. Cabe destacar que cada etapa depende de la motivación del individuo, intereses y conocimiento de cada alumno. A continuación, se presentan las cuatro etapas:

#### **1ª Desarrollo perceptivo-discriminativo.**

Esta primera etapa tiene como objetivo principal preparar al alumno para iniciar el aprendizaje lector. A través de imagines graficas tienen que ser capaz de reconocer el objeto, imitarlo, dar características del objeto y nombrarlo. En esta etapa también tienen que aprender a agrupar imágenes por criterios, asociar y emparejar.

#### **2ª Percepción global y reconocimiento de palabras escritas.**

En esta etapa se trata hacer que el niño reconozca la palabra con el objeto que esta la interpreta. Se empiezan con palabras básicas, de dos silabas y fáciles de reconocer, como su nombre, mama, papa, sus juguetes y todo lo que le guste y le llame la atención. Para el reconocimiento de palabras que son verbos, se hacen cuentos en donde el verbo esta repetidos varias veces.

#### **3ª Aprendizaje y reconocimiento de las sílabas**

El niño pasa a este nivel cuando ya es capaz de leer entre 50 a 60 palabras, en donde se les enseñara separar palabras por silabas, así logrando que el alumno pueda descifrar cualquier palabra. Se parten con silabas muy diferentes entre sí, partiendo con palabras que él ya sabe, después aumentando su vocabulario. El objetivo de esta etapa es que el niño lea fluido cualquier silaba comprendiendo inmediatamente su significado.

#### **4ª Progreso en la lectura**

En esta etapa se pretende que el estudiante sea capaz de leer con más seguridad, fluidez y comprensión lectora. Se debe emplear bastante tiempo en esta etapa, ya que se le debe hacer hábito leer. Se debe dar cuenta que leer es importante; la única forma de hacerlo es hacerlo disfrutar mientras lee.

#### **3.3 APARID**

En el punto anterior se mencionó la necesidad de que los niños vayan a colegio especializados y/o talleres después de clases para fortalecer el aprendizaje y lectura. Uno de los centros de reforzamiento de aprendizaje especializados para niños con síndrome de down es APARID.

Agrupación de Padres y Amigos por la Rehabilitación e Integración de Personas con Síndrome de Down es una agrupación de padres que lleva 19 años entregando programas de atención temprana para niños y niñas con Síndrome de Down y sus familias. Esta agrupación atiende a personas solo con Síndrome de Down desde cualquier edad y capacidad. También orienta a las familias como primer agente socializador e integrado de su hijo, entregando las primeras

herramientas para enfrentar esta realidad. Ayuda a promover todos aquellos valores que tiendan a la integración de la persona con síndrome de Down a la sociedad, mejorando su calidad de vida.

Cabe destacar que no es un colegio, si no que una fundación que se formó a partir de padres y apoderados con ganas de integrar sus hijos a la sociedad. En ella se brindan programas individuales de estimulación y educación para habilitar y desarrollar al máximo las potencialidades de estos niños. Estos programas duraran entre 30 minutos hasta 2 horas máximo. Entre los talleres se encuentran los de lectura, fonología, acondicionamiento físico, cocina, etc. Todos estos talleres apoyan el aprendizaje de los alumnos en su proceso de integración en jardines infantiles, escuelas y colegios comunes. Además, ayuda a reforzar la formación de profesionales con Síndrome de Down en las Universidades, permitiendo que realicen estudios y prácticas en el centro.

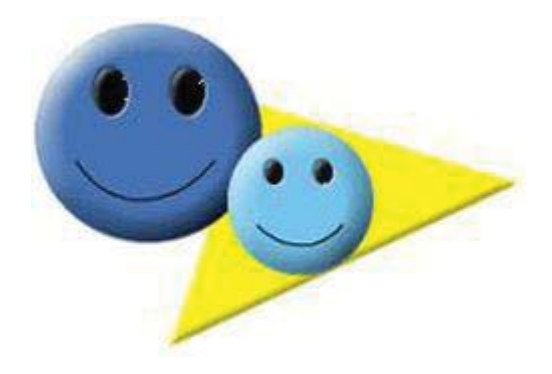

Figura 3.2: Logo de APARID

La misión de APARID consiste en: "*Brindar apoyo, a través de programas de intervención temprana y servicios educativos, para los niños y sus familias, a fin de lograr su mayor autonomía, para que sean así personas con mayor inclusión y participación social",* por lo que el apoyo a los niños y ganas de educar siempre está presente.

#### **3.4 Situación Actual**

En APARID, se trabaja con el método de lectura global, mencionado y detallado anteriormente. El taller de lectura global es el más intenso que hasta el día de hoy tiene APARID con una duración de dos horas, divididas en 30 - 40 minutos en la sala de computación, un descanso y finalmente realización de ejercicios a través de guías.

Las guías realizadas por los alumnos están enfocados a la etapa de y nivel de donde el alumno se encuentra. Para los jóvenes que se encuentran en la etapa dos o mayor, realizan actividades en conjunto a la fonoaudiología, en donde realizan ejercicios de silabas, reconocimiento y conjugación de ellas. Por el área computacional, APARID no cuenta con un software diseñado únicamente para los alumnos, utilizan las diapositivas de PowerPoint como forma de juego para que se entretengan aprendiendo. Además de usar PowerPoint como software educativo, la profesora diferencial y fonoaudiología utilizan juegos encontrados en internet que cumplan con

una etapa. Cuando se necesita un juego más "personalizado" la profesora utiliza el sistema EdiLim. En la cual clase a clase se debe desarrollar una planilla con el juego que se les entregara.

EdiLim es un editor de actividades que permite al profesor crear libros interactivos con el material educativo que se utilizara. Estas son creadas a partir de una planilla predeterminada en la cual se debe seleccionar que tipo de actividad a realizar el alumno, por ejemplo: selección múltiple, sopa de letras, identificar imágenes, puzles, etc. Por el nivel de conocimiento que contiene los alumnos de la fundación, solamente se crean libros interactivos en donde el alumno identificar imágenes. A continuación, se presenta la Figura 3.2 de la planilla que se abre al momento de seleccionar "Identificar Imagen".

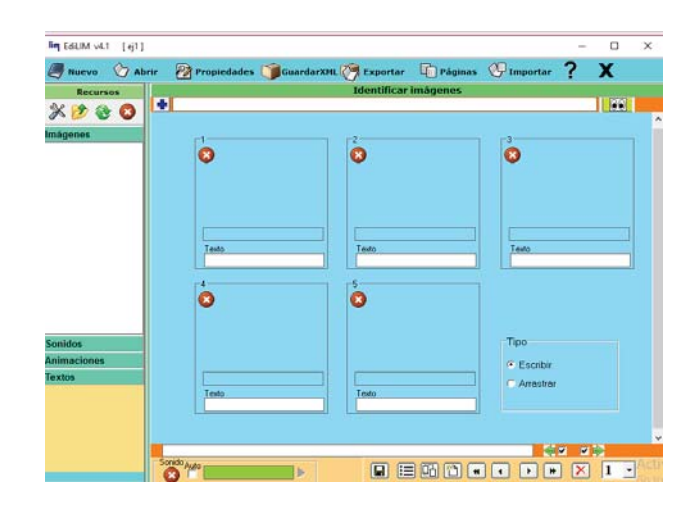

Figura 3.3: EdiLim

Como se puede apreciar, es una planilla básica en donde se suben las imágenes a utilizar y el nombre de la imagen. Una vez lista, este genera un archivo XML que es abierto a través del navegador y contienen las propiedades de un libro.

#### **3.5 Identificación de Problemas**

Hoy en día la informática es fundamental para la enseñanza, crecimiento como persona e integración con la sociedad. En la actualidad, en todo lo que nos rodea se encuentra la tecnología de la mano con la informática. Esto nos da una gran herramienta que ayuda a optimizar tiempo, y por el lado de la enseñanza ayuda hacer más actividades interactivas y divertidas que complementan en el aprendizaje de los alumnos.

La fundación APARID tiene como objetivo integrar a los niños con Síndrome de Down a la sociedad, desarrollar su independencia y enseñarle lo necesario para el futuro lograr ir a la Universidad y conseguir un trabajo. Para que el niño tenga una integración más fácil, es fundamental que aprenda a leer. Lamentablemente la asociación no tiene los recursos de software necesario para poder implementar una enseñanza de la lectura en un Software educativo. Como se mencionó anteriormente, APARID enfoca su enseñanza a través de guías impresas debido a los pocos recursos informáticos que tienen.

Una asociación con 19 años de trayectoria tiene la necesidad de adaptarse a los tiempos de hoy en día, en donde la informática es algo común para todos. Desgraciablemente, APARID no a encontrar la oportunidad de poder integrar sistemas educativos a estos niños, debido a que son muy escasos los programas diseñados para alumnos con Síndrome de Down y si es que existen, son de muy alto costo. Ellos cuentan con las tecnologías para poder adaptar un juego educativo computacional, tienen computadores para cada alumno, pizarra interactiva y muchas ganas de enseñar, pero no tienen software.

Aquí es donde se presenta la problemática, debido a que los niños tienen que aprender a utilizar las herramientas que les ofrece la informática. Un sistema que les ayude a facilitar la lectura es algo que la asociación necesita con urgencia, ya que no se pueden quedar atrás en las nuevas tecnologías que aparecen. Los estudiantes se tienen a aburrirse con las guías que les entregan, ya que estas son planas, no contienen música, colores llamativos ni incentivos al momento de resolver una respuesta correcta. Hoy en día las profesoras tienen que estar pendiente de los 5 alumnos, ver que si están cumpliendo con las guías y además de darles incentivos y ánimos durante su desarrollo. Todos estos puntos nombrados pueden optimizarse en un sistema diseñado especialmente para APARID.

Ellos cuentan con PowerPoint y EdiLim, pero estas no cumplen con todas las metodologías de lectura global creadas para niños con déficit de aprendizajes. Estos programas requieren de una constante actualización de actividades, ya que, por el lado de PowerPoint, es solo una página que nuestra una imagen y el objeto escrito y por el otro lado EdiLim es un sistema que no permite que las imágenes ni palabras se muestran de forma aleatoria, si no que se requiere de creaciones de planillas de tipo estáticas.

## **4. Estado del Arte**

Existen varios softwares que están orientados a la enseñanza de los niños con síndrome de Down, pero no todas cumplen con las metodologías propuestas para su aprendizaje. No porque ellos tengan un aprendizaje más lento que cualquier niño, cualquier software básico les servirá, al contrato este debe ser uno apto con su edad y con varios juegos para que ejerciten al mismo tiempo que se divierten.

### **4.1 Clicker**

Para que un software de este tipo de índole sea exitoso, es necesario que cumpla las metodologías mencionadas anteriormente; además se requiere de mucho tiempo de investigación y elaboración de varias pruebas. Clicker es uno de los softwares de enseñanza más grande, basándose en el ambiente del lenguaje. Este permite aumentar el aprendizaje por medio de la visión, dándole la oportunidad de practicar sus habilidades de lenguaje y comunicativas; enseñanza de palabras nuevas y comprensión de las estructuras de oraciones.

Como se nombró anteriormente, se logra el aprendizaje del alumno a través de la interacción visual del niño. Es por eso que cuando se logra tratar de desarrollar las habilidades de lenguaje y comunicación, el software se basa en un mostrar imágenes de objetos en donde el alumno podrá escuchar como este se pronuncia, posteriormente permitiendo que el niño se grabe y escuchar como el la pronuncia. De esta forma el alumno puede analizar la forma que lo dijo y en que lo puede mejorar.

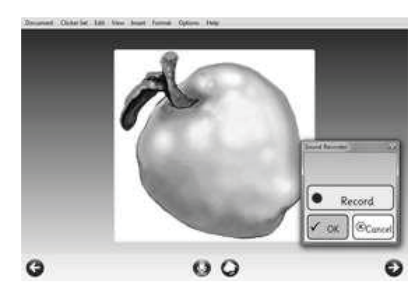

Figura 4.1: Pantalla del juego

El software también consta de hacer que el vocabulario del niño crezca. Los alumnos con Síndrome de Down a menudo aprenden palabras a través de la vista antes de que sean capaces de reconocer o aplicar las reglas de sonidos de las letras. El uso de palabras con las imágenes en el software, ofrece más apoyo visual para reconocer la palabra que se utilizan.

El entendimiento gramático y saber las estructuras de las oraciones, son puntos importantes que el lenguaje debe abarcar y los alumnos deben aprender. Clicker se encarga de que los niños aprendan la estructura de las oraciones a través de la práctica de normas de orden de palabras, y fomentar el uso de oraciones completas para componer el trabajo gramaticalmente. Proporcionar una oración modelo en la pantalla da a los niños la oportunidad de leerlo y escucharlo leer en voz alta con el motor de voz, lo que les permite planear y ensayar haciendo oraciones antes de que se escriben. La siguiente figura presenta un ejemplo de cómo opera este software.

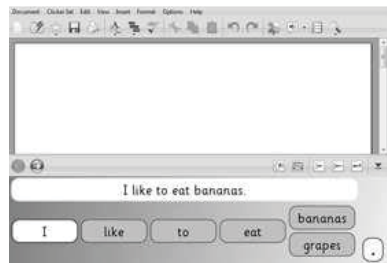

Figura 4.2: Pantalla del juego, sección oraciones.

## **4.2 Sound Beginnings I, II, III**

Cuando se trata del aprendizaje, las tecnologías han jugado un papel muy importante, y más aún si es que se logran resultados positivos. Se hace muy difícil que un niño con Trisomía 21 logre activar su voz, lograr emitir sonidos, aunque no sean necesariamente palabras las que diga; es por eso que es agradable escuchar la emisión de sonidos de estos niños, especialmente si lo logrado fue gracias un software. Ese es el objetivo principal del software Sound Beginnings (I, II, III), en el cual solamente se requiere de un micrófono simple. Este ofrece tres programas, que han sido desarrollados específicamente para fomentar la vocalización:

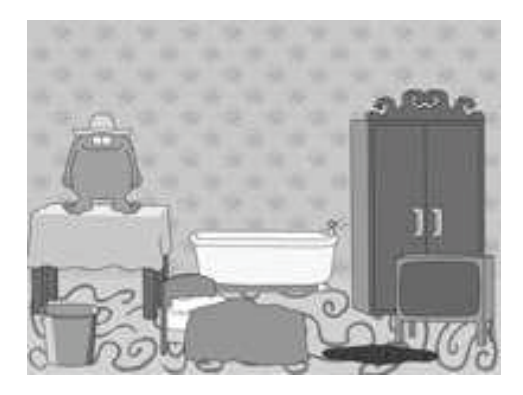

Figura 4.3: Pantalla de juego Sound Beginning I

- **Sound Beginnings I**: Este programa permite seleccionar sonidos apropiados, palabras y fonemas, además de permitir que el tutor del niño pueda importar sus propias imágenes.
- Sound Beginnings II: Este software es ambientado a los alumnos que tienen problemas de convivencia y prefieren hacer las cosas solas.
- Sound Beginnings III: Esta basado en mejorar las precisiones de los sonidos mediante la representación de los sonidos del habla gráficamente. Figuras del juego a continuación.

## **5 Solución Propuesta**

Día a día aparecen más sistemas educativos orientados a las sumas, restas, lectura y reconocimiento de letras para niños de básica. Buscar uno de estos softwares es bastante fácil, algo contrario cuando se trata de buscar un sistema para un niño con algún déficit de aprendizaje. Estos juegos son escasos debido a la metodología de estudio y aprendizaje de ellos es más completa de entender y aplicar.

 Encontrar un sistema el cual un niño con patología pueda comprender con facilidad y además servirle como una herramienta de aprendizaje, es una difícil tarea. Hay que tomar en cuenta que cada niño tiene patologías diferentes que les puede afectar al momento de probar el juego educativo. Es por eso que se creara un sistema educativo adaptable para los niños con síndrome de Down, en donde además de poder divertirse, lograran aprender. Un claro ejemplo de lo complejo que es encontrar un sistema de este tipo, es la situación que pasa APARID.

Para lograr solucionar esta problemática planteada anteriormente, se ha propuesto desarrollar un sistema educativo diseñado para los niños de síndrome de Down de la asociación APARID basándose en la metodología de la Lectura Global. Este juego educativo abordara las cuatro etapas de aprendizajes de la lectura global. Partiendo de lo más básico, reconocimiento de objetos hasta la composición de oraciones. Además, tendrá la funcionalidad de dejar a los alumnos ingresar con su nombre para así lograr guardar y tener un registro del historial de aprendizaje de cada uno. Para lograr visualizar este registro la profesora tendrá el acceso a ver esta información a través de su cuenta y menú.

Por el lado del alumno, el sistema creado pasara por todas las etapas del aprendizaje en el área de lectura, teniendo siempre la opción disponible para retroceder a una etapa anterior. Este consistirá de un menú principal en la cual se podrá ir a cualquier actividad que se desee realizar. Existirán cinco módulos de estudios diferentes.

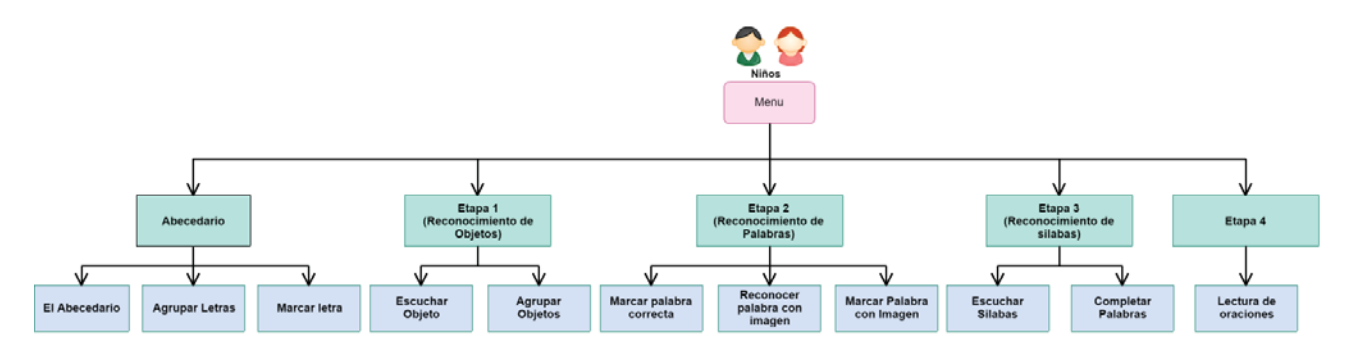

Figura 5.1: Diagrama general del juego, Alumnos

- x **Módulo 1, Abecedario:** Se mostrarán las letras del abecedario en mayúscula y minúsculas de forma al momento de hacer clic sobre ella se podrá escucharlas, también se podrán agrupar las letras que sean igual y finalmente marcar la letra correcta que corresponde a lo indicado.
- x **Módulo 2, Desarrollo perceptivo:** Se mostrarán imágenes, en donde el estudiante podrá hacer clic y se escuchará el nombre del objeto, también podrá agrupar por categorías los objetos.
- x **Módulo 3, Percepción global y reconocimiento de palabras escritas:** El alumno tendrá varias imágenes en la pantalla, y tendrá que unir la palabra con la imagen correcta. En este módulo también se le mostraran un objeto y como se escribe, y finalmente se el alumno entrara que poder identificar que palabra de las que se muestran están bien escritas.
- x **Módulo 4, Aprendizaje y reconocimiento de las silabas:** Se presentarán silabas "Brutas" y el alumno pobra hacer clic y este dirá su pronunciación, además el alumno podrá interactuar con el teclado y completar la palabra que se mostrará.
- x **Módulo 5, Progreso en la lectura:** Se mostrarán cuentos cortos en donde el alumno tendrá que ser capaz de leerlos y comprenderlos.

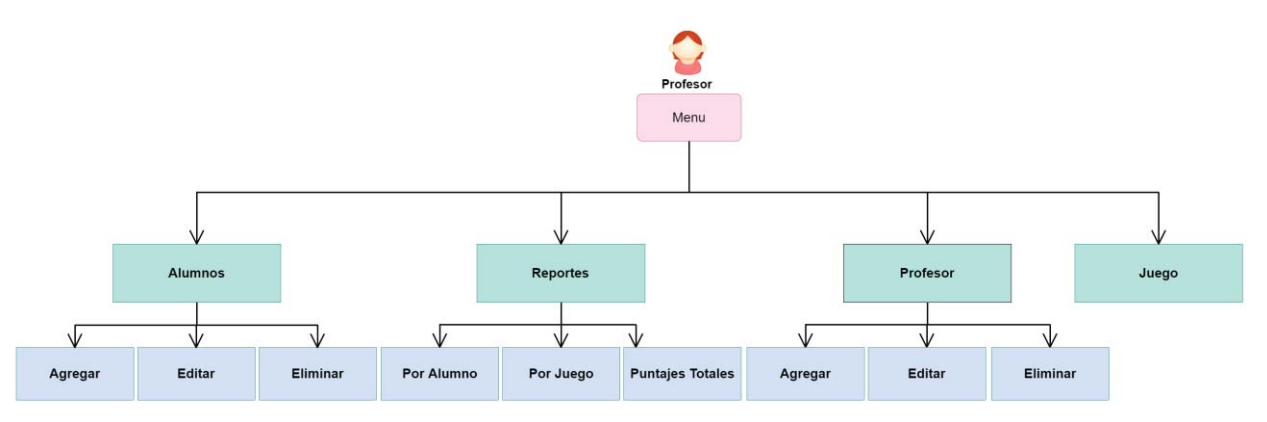

Figura 5.2: Diagrama general del juego, Profesor

 Por el lado del profesor, este tendrá el acceso a todos los registros del y puntajes del sistema. Al momento de que un alumno inicie sesión e inicie un juego, la cantidad de respuestas correctas e incorrectas quedaran registradas, para así poder sacar un registro del alumno. El educador tendrá un menú donde podrá agregar, editar y eliminar un alumno, además de poder generar reportes buscando por aluno, juego o todos. Solamente un profesor maestro tendrá el acceso a agregar, editar y eliminar otros profesores.

#### **5.1Modelo de Proceso**

Para lograr realizar el sistema, se debió elegir un modelo de proceso que se adapte al tipo de sistema que realizara. En este caso de utilizo el modelo incremental. Este modelo es parecido al modelo de cascada, con la diferencia a que viene a solucionar el problema del retroceder cuando se encontró un error.

Al principio se comenzó con un análisis de requerimientos. Se requirió hablar con la profesora encargada para realizar la captura de requerimientos. A partir de estos, se realizó un diseño con mockups del sistema. Este diseño fue mostrado a la profesora la cual fue aceptado, pero si se realizaron comentario para hacer cambios tanto en las imágenes, módulos y letras. Como este modelo permite devolverse al punto en donde se encontró un error sin necesidad de realizar el análisis nuevamente, se realizaron los cambios pertinentes la cual fueron aceptados.

Con el análisis de los requerimientos y el diseño aceptado, se pasó a la etapa de la codificación. Durante la creación del sistema, se realizaron varias visitas a la fundación para la aprobación de la profesora. En las visitas, varios detalles funcionales fueron cambiando, como se dijo anteriormente, sin la necesidad de volver al inicio del modelo.

Para las realizar las pruebas, se le paso el aplicativo a un alumno en donde ingresa con su cuenta, ingresa en la etapa que se encuentra y empieza a jugar. En conjunto con el programador, se anotaron los detalles encontrados para luego retroceder a la etapa de codificación y arreglar estos errores.

Este modelo fue escogido ya que se necesita de mucha investigación previa y análisis de requerimientos para empezar la construcción del software, ya que es un tema intenso. Además de que tiene la facilidad de poder devolverse a la etapa en donde se encontró el error sin necesidad es de empezar nuevamente el ciclo de análisis.

#### **5.2 Herramientas de Desarrollo**

Para poder realizar el juego educativo, se ha decidido utilizar el lenguaje de programación implementado por GameMaker la cual consiste en un compilador capaz de desarrollar juegos cumpliendo con todas las funcionalidades requeridas por el usuario. Se consideró que los usuarios del sistema serán niños con bajo nivel intelectual, por lo que para se les sea más cómodo y divertido su aprendizaje, se utilizarán imágenes llamativas y música motivadora. Como el taller de lectura es uno del más largo con una duración de 2 horas, varios niños vienen del colegio directo a la fundación, por lo cual la mayoría llegan cansados. Es por esta razón por la cual se ha decidido utilizar este compilador, se crearán imágenes claras con música motivante, logrando que el niño se divierta olvidando su cansancio y así aprenderá a leer.

Este compilador utiliza lenguaje propio orientado a objetos. Lo único que el usuario necesita son las imágenes. GameMaker tiene la capacidad de unir las imágenes y crear las funciones de estas de una forma fácil de utilizar. También se puede agregar música, botones entreteniendo de esa forma al alumno. Para facilitar la programación, el compilador utilice la estrategia de drag and drop para las funcionalidades básicas y para las más completas existe la opción de utilizar scripts.

 En el área de base de datos, GameMaker tiene una base de datos integral para guardar las imágenes y música a utilizar. Esta base de datos integral permite que al momento de exportar el juego a un .exe este se exporta con todas las imágenes guardadas no siendo necesario utilizar servidores externos ni internos del computador. Para guardar los puntajes se utilizará el motor MY SQL. En sus tablas también se registrarán los tiempos y sesión del alumno; de esta forma logrando que la profesora a cargo pueda sacar hojas de resumen así para ver el progreso del alumno.

 Cuando se habla de modelos de sistema, se refiera a diagramas que describen las funcionalidades y distribución del sistema. Para poder lograr realizar esos diagramas, se utilizaron los programas cucoo, (sistema online que fue utilizado para realizar el diagrama de casos de uso, de secuencia y el esquema para describir la solución propuesta), Bizagi (utilizado para realizar el modelo de proceso) y finalmente se utilizó Balsamiq (para realizar los mockup).

#### **5.3 Arquitectura Física y Lógica**

La arquitectura física y lógica del sistema consiste en la forma que el actor interactúa con el sistema ya sea atreves del hardware y e internamente a través de software sin que el cliente se notifique de este.

#### **5.3.1 Arquitectura Física**

La arquitectura física consiste en describir donde y cuales son los componentes físicos que participan en el sistema, partiendo desde el computador hasta llegar al servidor. Para el sistema que se desarrolló contiene la siguiente arquitectura física.

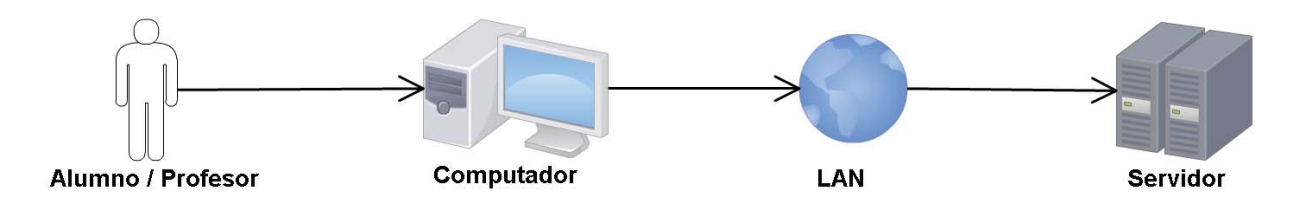

Figura 5.3: Diagrama Arquitectura Física del sistema

Como se observa en la Figura, el usuario interactuar con el computador, en donde este a través del internet se conecta al servidor. Se requiere de la conexión a internet ya que se trabajará con un servidor externo.

### **5.3.2 Arquitectura Lógica**

La arquitectura lógica es aquella que expresa los componentes lógicos del sistema, es decir como este trabaja internamente. En el sistema desarrollado, se realiza una arquitectura lógica en tres capas. A continuación, se presenta un esquema de lo dicho.

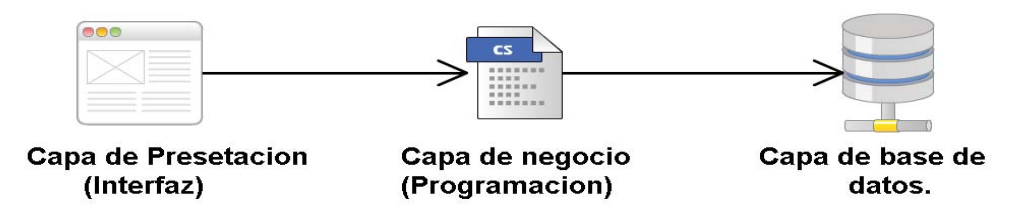

Figura 5.4: Diagrama Arquitectura Lógica del Sistema

 El esquema anterior muestra las tres capas del sistema, podemos encontrar la capa de presentación o interfaz, la cual es aquella que se puede ver a través del computador por el cliente. Luego pasamos a la capa de negocio, quien es el que se preocupa de la programación del sistema a realizar para finalmente llegar a la capa de base de datos. En esta última capa se encuentran todos los datos guardados.

## **6. Desarrollo de la solución**

En el siguiente capítulo se presentará el desarrollo de la solución propuesta anteriormente.

### **6.1 Requerimientos**

 Para lograr realizar una aplicación a la medida al cliente, en este caso a la fundación APARID, es necesario recolectar todos los requerimientos tanto funcionales como no funcionales. Estos se basan en lo que el cliente desea que la aplicación contenga.

### **6.2 Requerimientos Funcionales:**

Los requerimientos funcionales son las necesidades que requieren el sistema para que cumpla el objetivo final. Por lo general los requerimientos son dados por los clientes ya que ellos son quienes están solicitando el sistema y tienen un mapa mental de esto. A continuación, se presenta una tabla con los requerimientos funcionales solicitados.

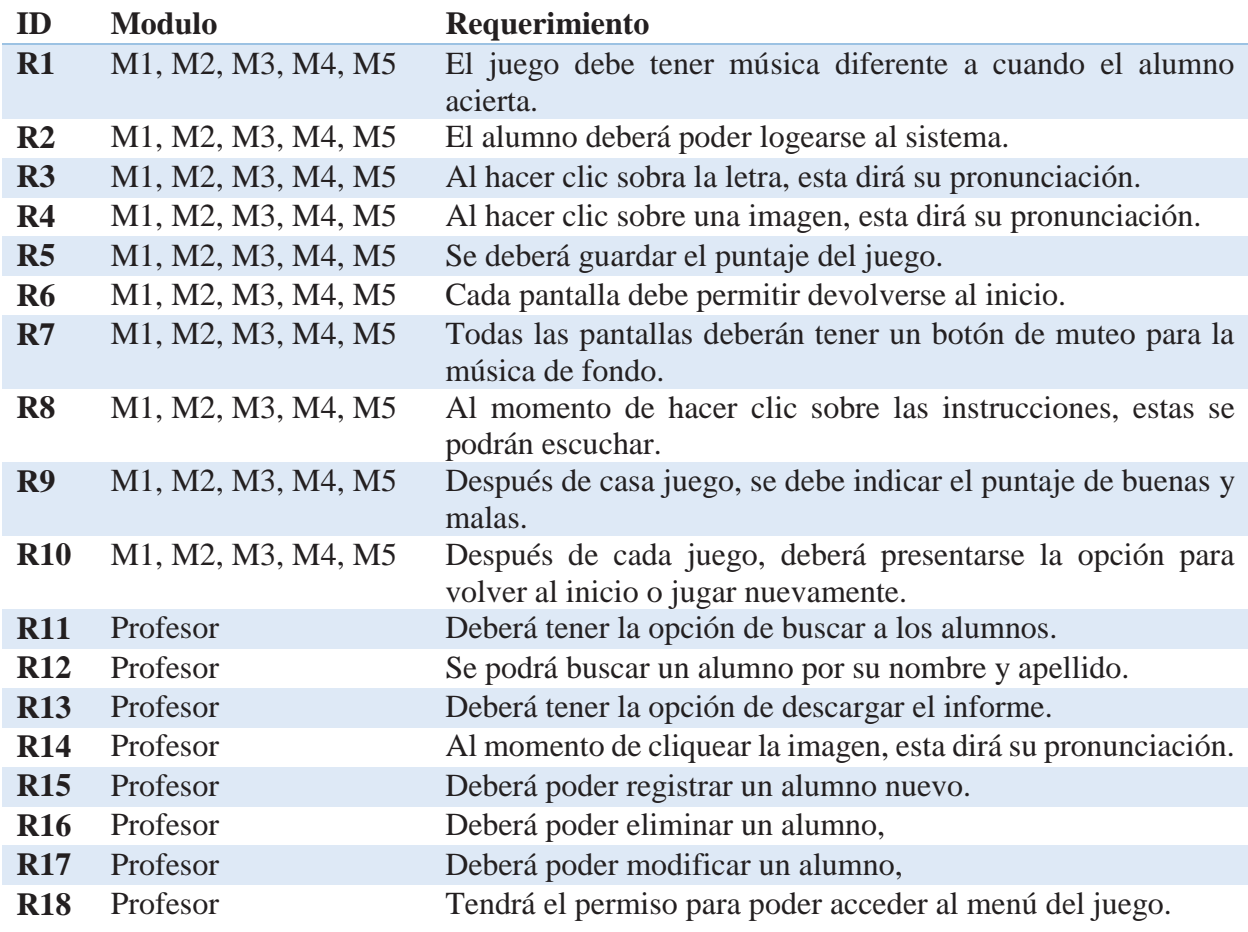

Tabla 6.1: Requerimientos Funcionales

Como se puede apreciar, esta tabla cubre los requerimientos de todo el sistema en general; en el anexo se encontrarán las tablas con los requerimientos más detallados de cada módulo.

### **6.3 Requerimientos No Funcionales:**

Se muestra tabla con algunos requerimientos no funcionales obtenido en una entrevista con una profesora diferencial del APARID. Estos requerimientos no afectan el funcionamiento del sistema.

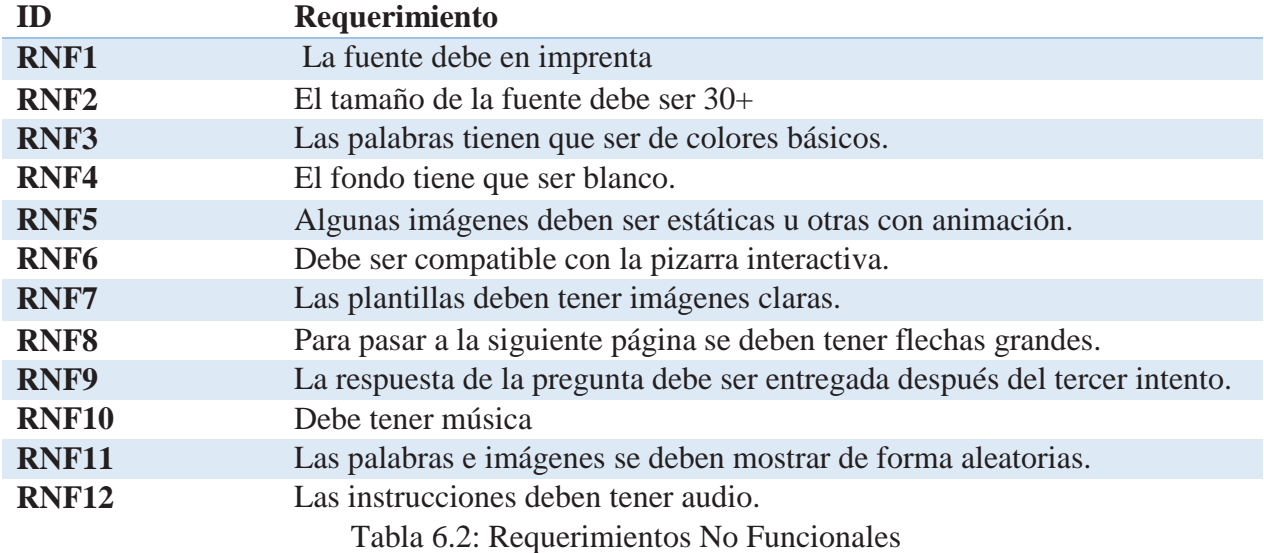

### **6.4 Análisis de Requerimientos**

Como se pudo apreciar en las tablas de requerimientos, la mayoría de las secciones cuentan con requerimientos parecidos. Por el lado de los requerimientos para el alumno, la mayoría se base en que el alumno pueda realizar una acción en el juego con facilidad. Por el lado de los requerimientos para la profesora, se basan en lograr visualizar los puntajes de los alumnos, a su vez lograr eliminar, editar y agregar alumnos nuevos.

Por el lado de los requerimientos no funcionales, estos se basan en la interfaz de la aplicación. Se centra en la fuente y tamaño de la letra, colores e imágenes. Siempre se trata que los alumnos puedan entender cada juego sin ningún problema. Se sabe que estos niños sufren de una baja visual, es por eso que se requiere que las letras sean grandes, en imprenta y coloridas. Otro punto relevante es hacer que los niños siempre estén atentos al juego, evitando que se aburran. El taller es bastante extenso, es por eso que se requiere que la aplicación tenga música motivante. En APARID la mayoría de los alumnos vienen directo desde el colegio al taller de lectura, por lo que llegan cansados por lo que se necesitan incentivarlos cuando realizan una buena respuesta.

Para lograr un buen desarrollo del sistema, es necesario modela el sistema. Es por eso que se utilizaran diagrama UML para una mejor descripción del programa a desarrollar. A continuación, se presentarán los diagramas realizados.

### **6.5 Modelados del Sistema**

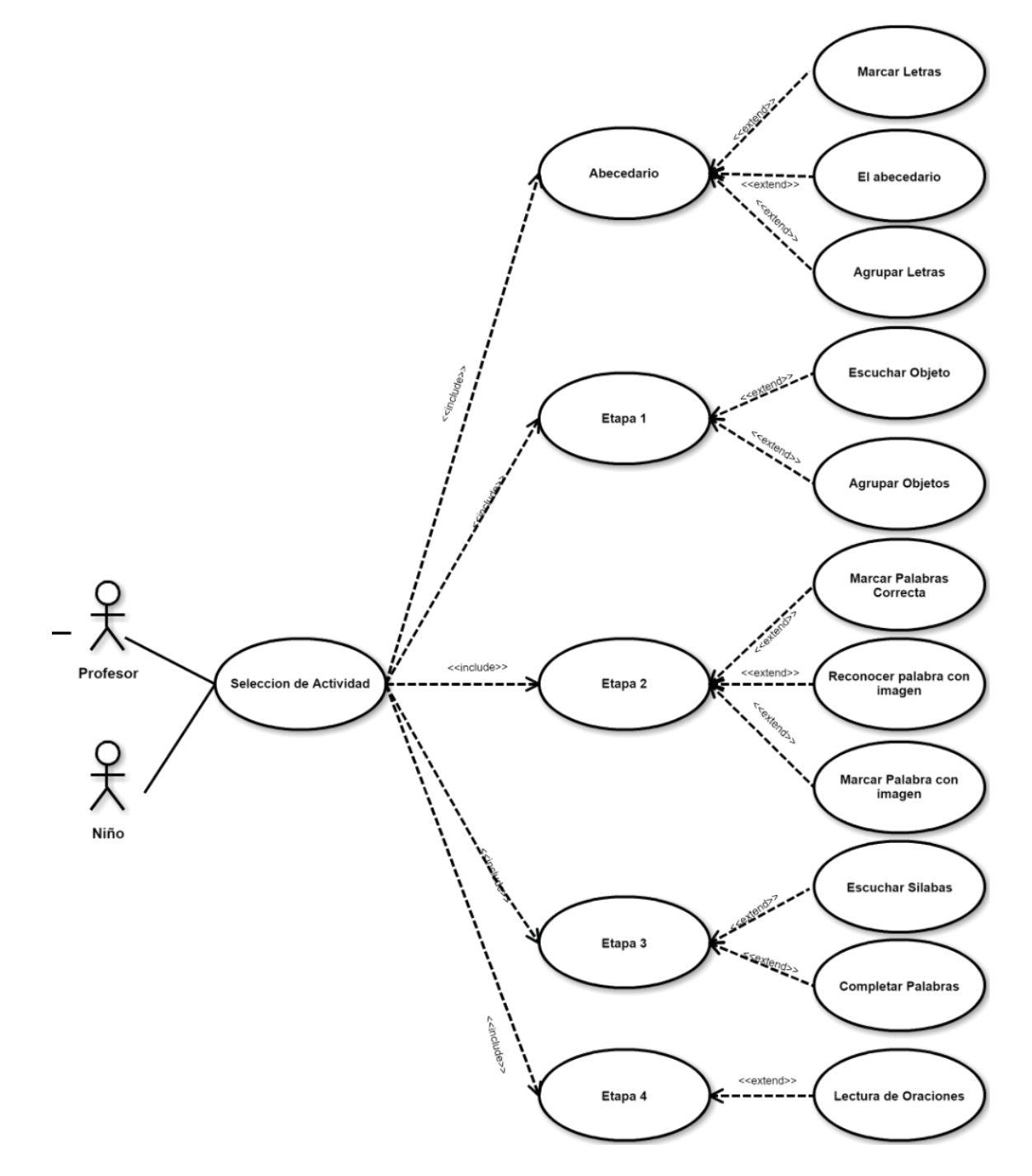

Figura 6.1: Diagrama Caso de Uso – Alumno

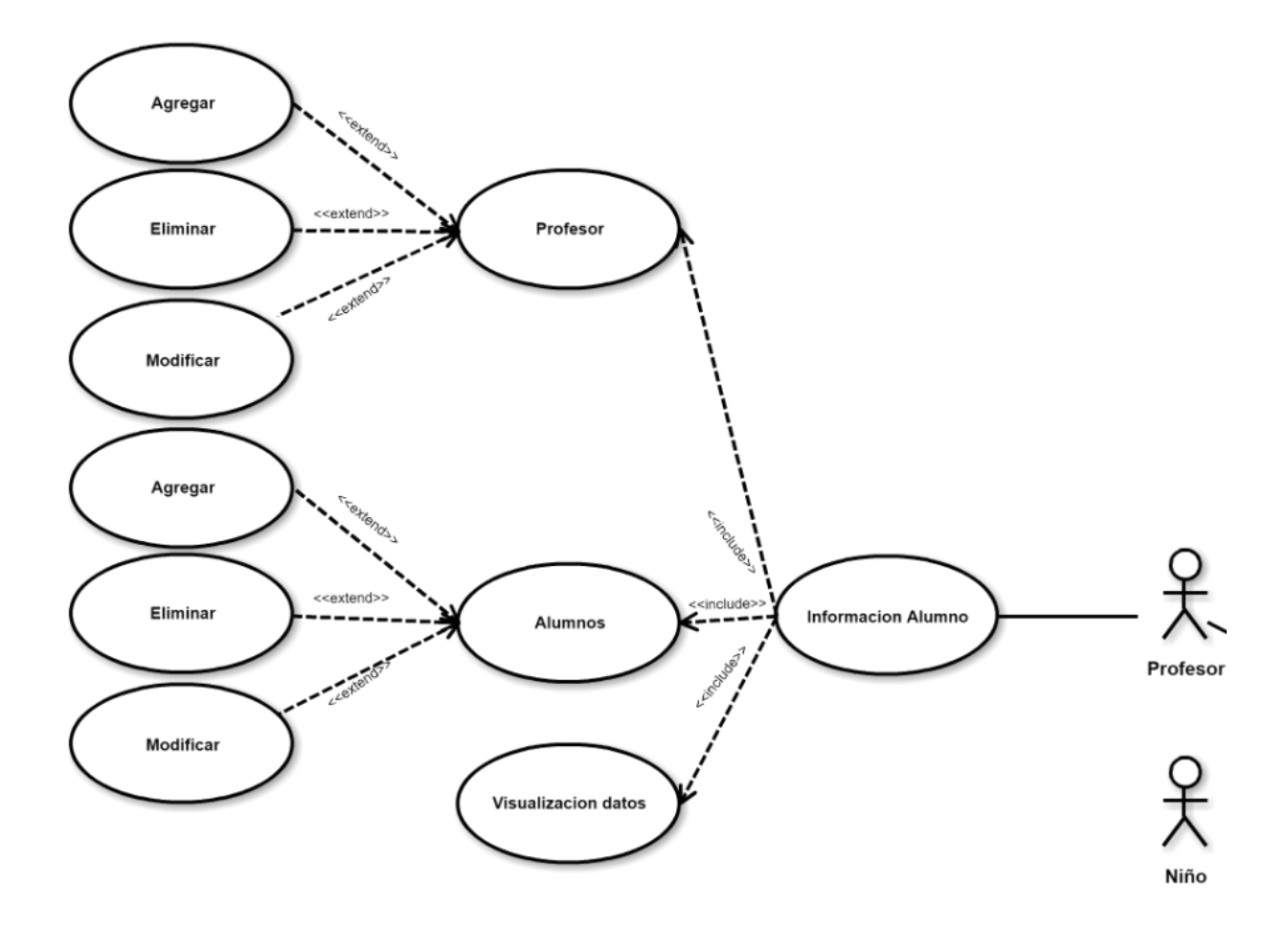

Figura 6.2: Diagrama Caso de Uso – Profesor

Como se puede apreciar, el diagrama anteriormente presentado es el diagrama de casos de uso del sistema completo. En él se integra se encuentra los dos posibles usuarios del aplicativo, el alumno y profesor. En la figura 6.1, podemos ver las formas que el alumno puede interactuar con el sistema, lo mismo podemos apreciar en la figura 6.2 pero para el usuario Profesor.

 A continuación de presentaran los diagramas de procesos del sistema. Debido a su magnitud se separó en dos partes. Los primeros dos corresponden al proceso de los alumnos, luego se presenta el del profesor.

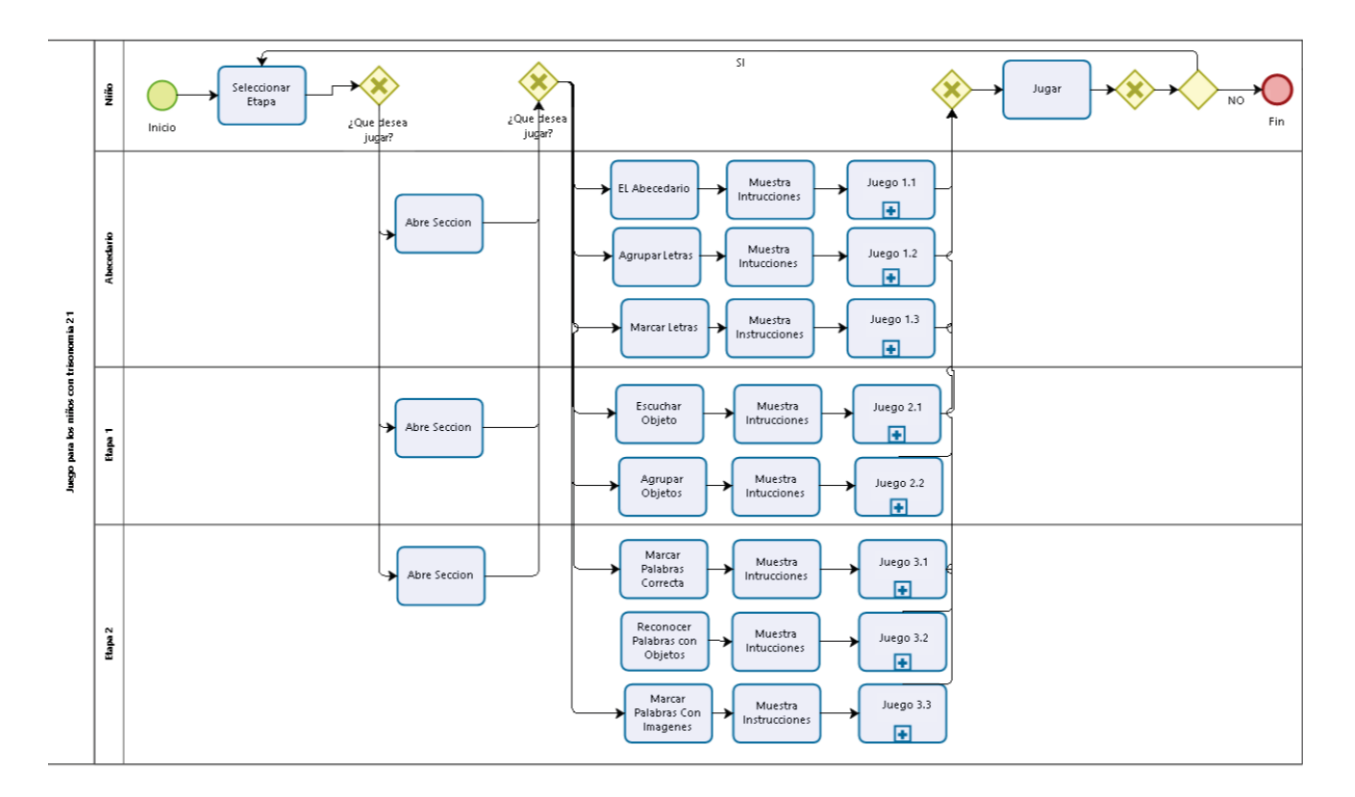

Figura 6.3: Modelo de Proceso P.1

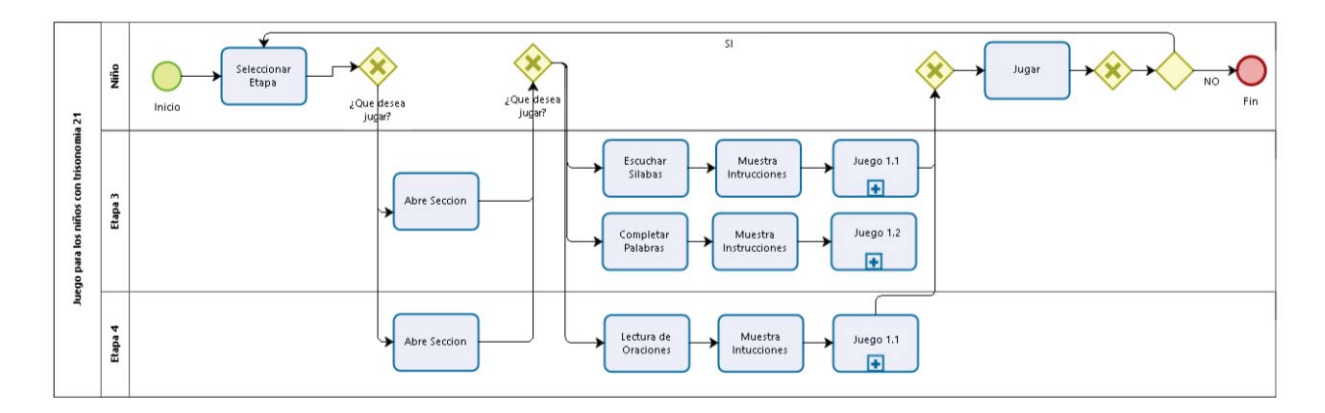

Figura 6.4 Modelo de Proceso P.2

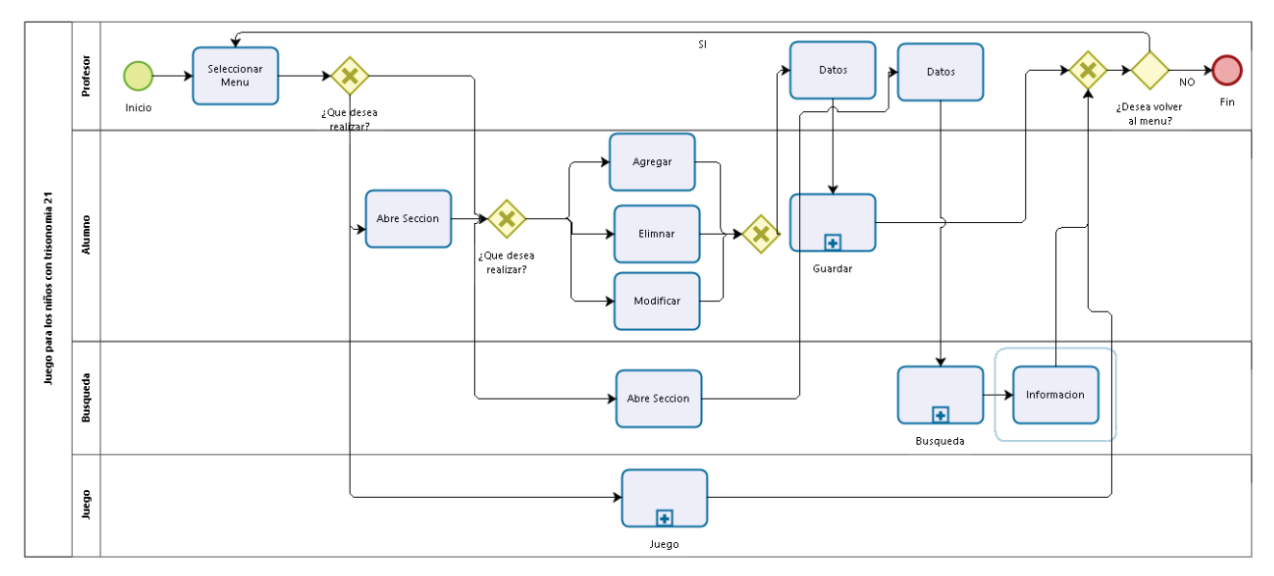

Figura 6.5: Modelo de Proceso Profesor

 Los diagramas de secuencia también son parte de los diagramas tipo UML, es por eso que a continuación se presentan los dos relacionados con el juego. El primero corresponde al del alumno y posteriormente se encuentra el del profesor.

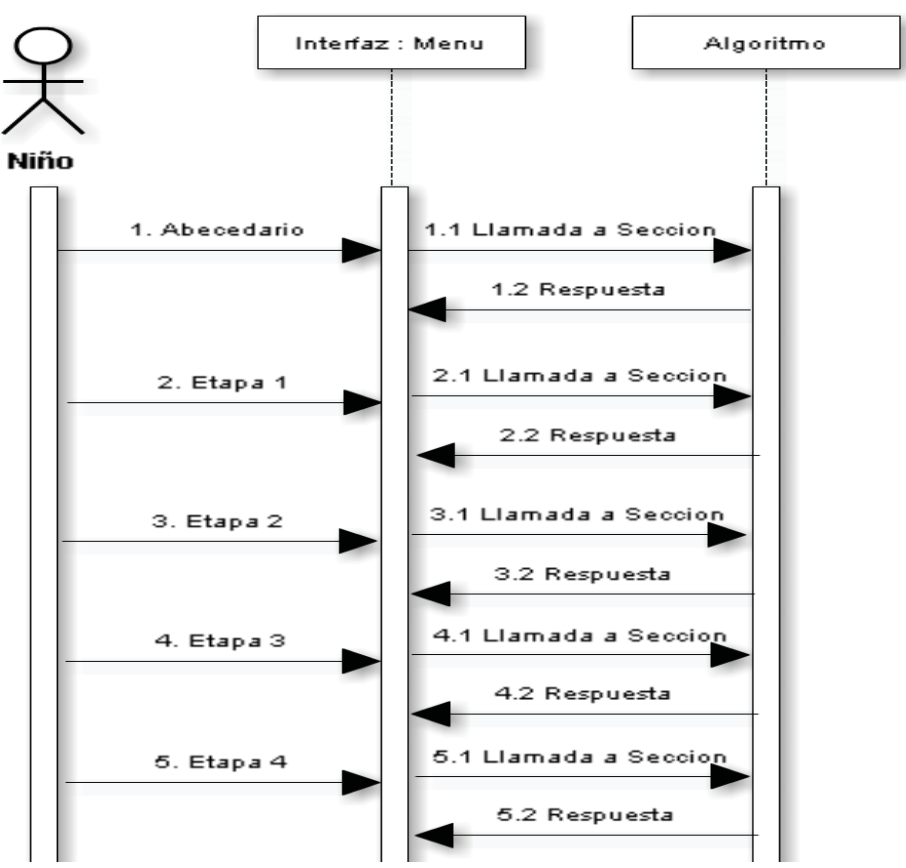

Figura 6.6: Diagrama de secuencia, Alumno

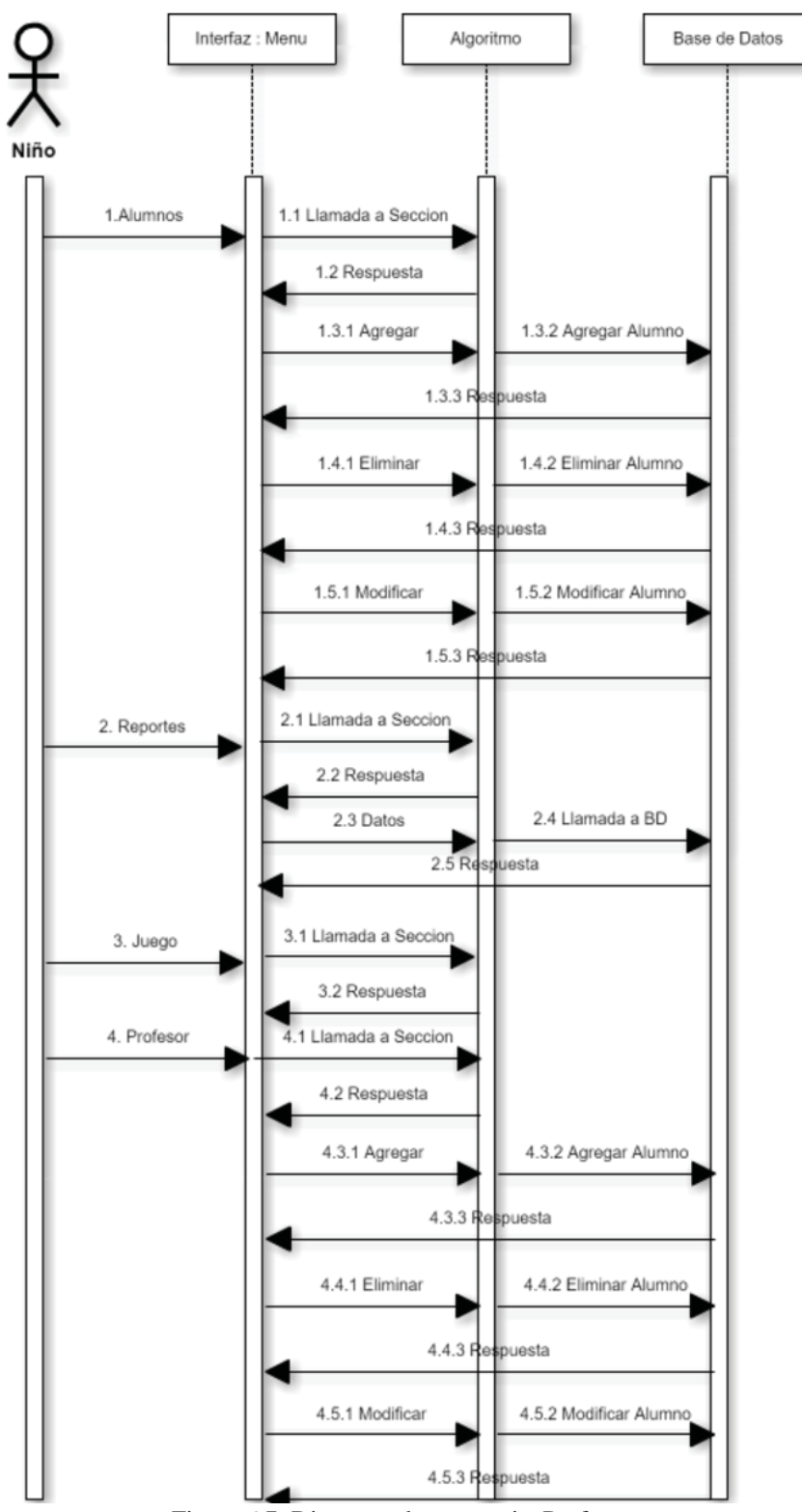

Figura 6.7: Diagrama de secuencia, Profesor.

En el anexo se pueden encontrar los diagramas de cada etapa más detallado.

### **6.6 Diseño**

Para lograr implementar los requerimientos nombrados anteriormente, es necesario diseñarlos a través de la interfaz, seudocódigo y base de datos. Cuando se diseña ya sea cualquiera de los nombrados anteriormente, se logra aclarar mejor la imagen de cómo realizar la aplicación y si es que esta en nuestro alcance. En los siguientes sub-capítulos, se detallará con profundidad estos diseños acompañados de imágenes para facilitar su comprensión.

#### **6.6.1 Diseño Interfaz**

En esta sección, se mostrarán pantallazos de cómo fue diseñada la interfaz del juego. Por lo intenso y el gran número de pantallas a utilizar, se presentarán las principales. Cuando se ingresa al juego atravesó del sitio web, se presentará la página web que se encuentra en la figura 6.8, pero si ingresa a través por la aplicación portable se mostrará la imagen de la figura 6.9.

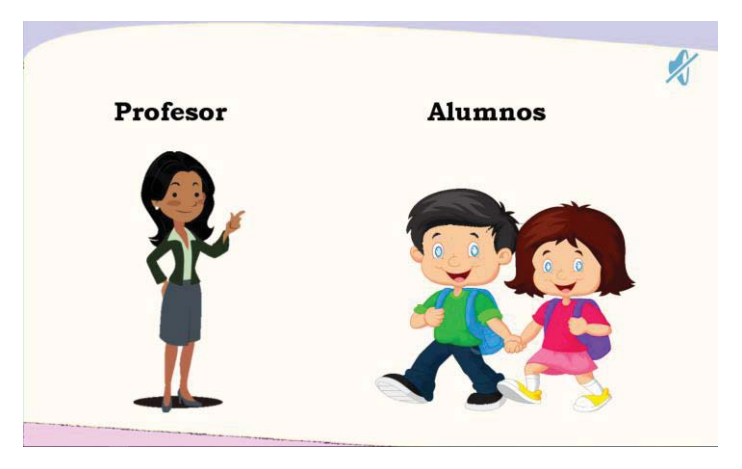

Figura 6.8: Menú Principal Web

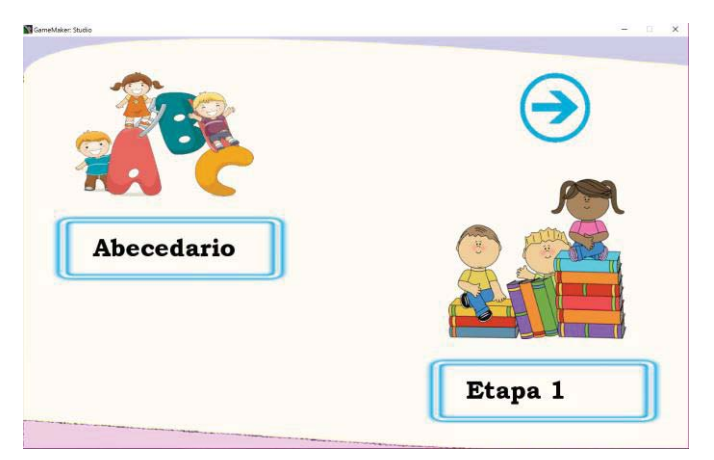

Figura 6.9: Menú Principal Portable

Para la aplicación portable, las pantallas de todos los menús son parecidas la anterior (figura 6.9). Se presentan dos imágenes la cual cada uno corresponde a una etapa. Al momento de presionarlas estas se redirigen al sub-menú del juego. Se muestra un ejemplo utilizando la categoría Abecedario.

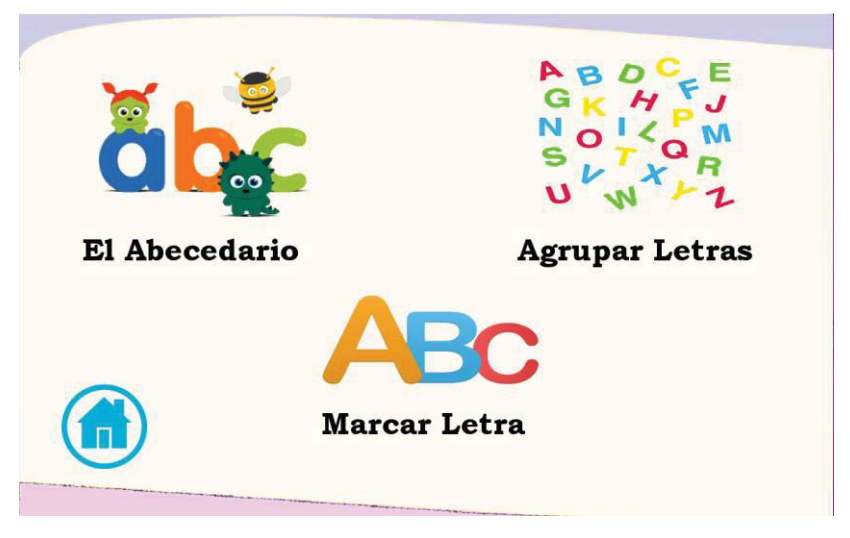

Figura 6.10: Sub-Menú de la categoría Abecedario

 Cada etapa contiene instrucciones. Al momento de presionarlas, se pueden escuchar estas. La pantalla contiene un botón de inicio la cual se dirige al menú principal, y otro que inicia el juego. Todas las pantallas de la aplicación son parecidas, solamente varían las imágenes, instrucciones y juego.

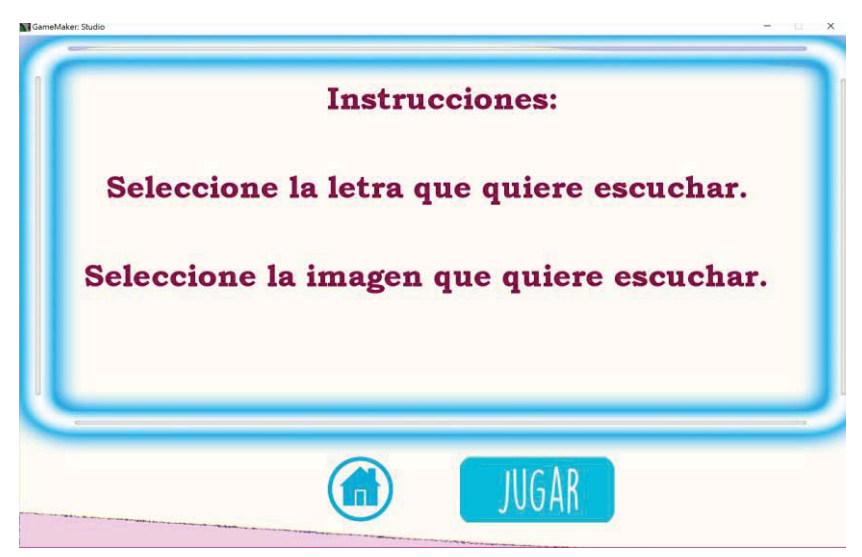

Figura 6.11: Instrucciones de los juegos.

Por el lado Web, cuando se ingresa a ya sea el menú profesor o alumno, se pide que se inicie sesión. Cuando se inicia bien por el lado del alumno, se muestran las mismas pantallas que las del portable, caso contrario para cuando se inicia como profesor. En la figura 6.12, podemos apreciar el menú principal que tiene la sección profesor. Cuando se selecciona un "botón" estos se redirigen al menú que corresponden la cual contiene un formato parecido al menú principal del profesor.

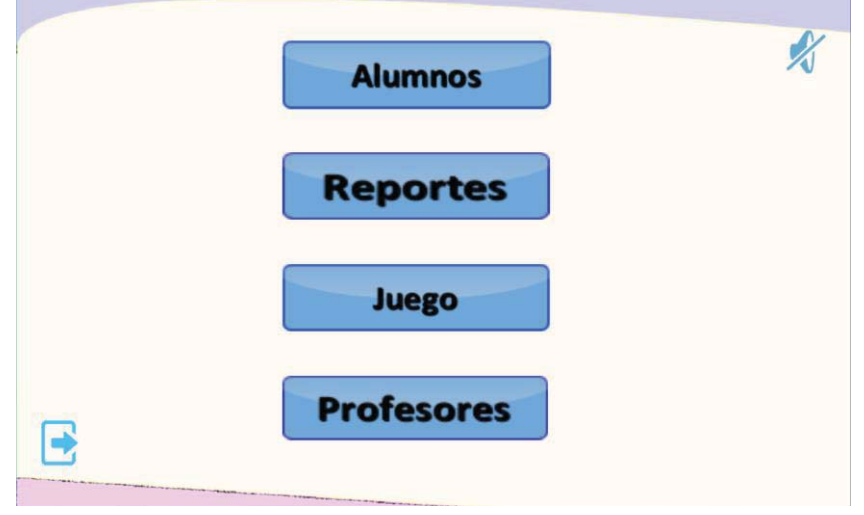

Figura 6.12: Menú Principal Profesor.

 Cuando se ingresa, modificar o eliminar ya sea un alumno o profesor, estas contienen interfaces parecidas. En la siguiente imagen podemos apreciar cómo se representan estas.

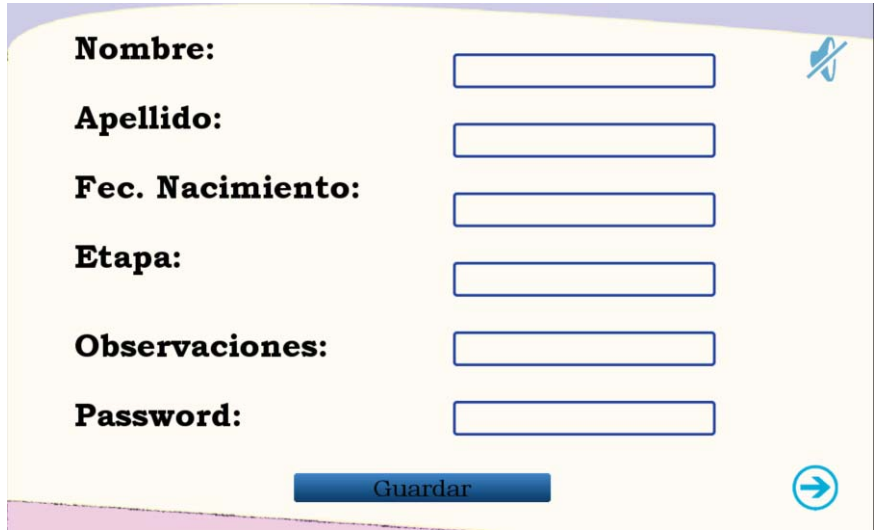

Figura 6.13: Agregar Alumno/Profesor

#### **6.6.2 Diseño de la Base de Datos**

Para el diseño de la base de datos, se pensaron en siete tablas en donde se guardan los datos de los profesores, alumnos, la etapa en que se encuentra, sus puntajes y finalmente dos tablas con datos en duro que contienen los nombre de los juego y etapas. Solamente cincos tablas se relacionan ya sea por el idAlmno, idPuntajes, idEtapa o idJuego. Las tablas externas solamente guardan la información de los profesores y quien se encuentra loggeada en el momento. Para la tabla *logging,* los datos que se escriben en ella son borrados constantemente, cuando se cierra la sesión o se cierra la ventana sin cerrar sesión.

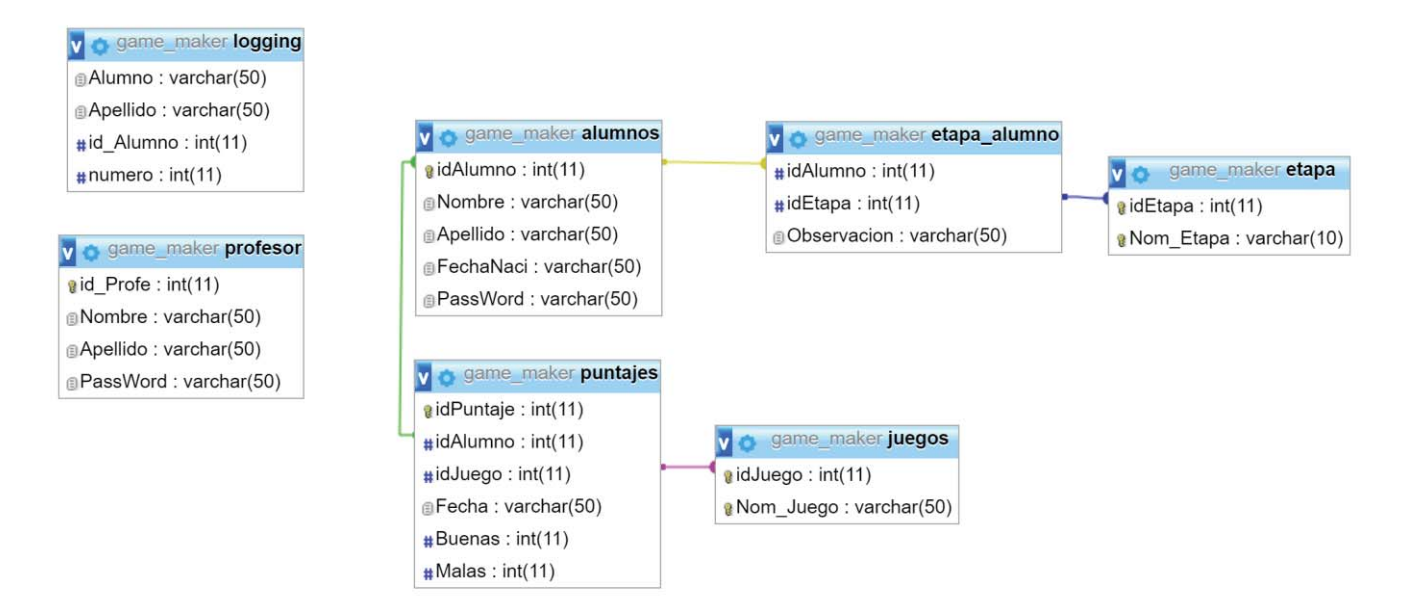

Figura 6.14: Diseño de la Base de Datos

En la imagen anterior se muestra el modelo realizado, este flujo permite que se ingrese un alumno o profesor, además de guardar los puntajes obtenidos en el juego para posteriormente realizar llamados a la base de datos para ver los reportes.

#### **6.6.3 Diseño del Sistema**

Para realizar el diseño del sistema, se realizó un diagrama DFD. En este diagrama podemos ver el flujo que tiene el software, entre la interacción con el usuario y aplicación. A continuación, se muestra el diagrama realizado.

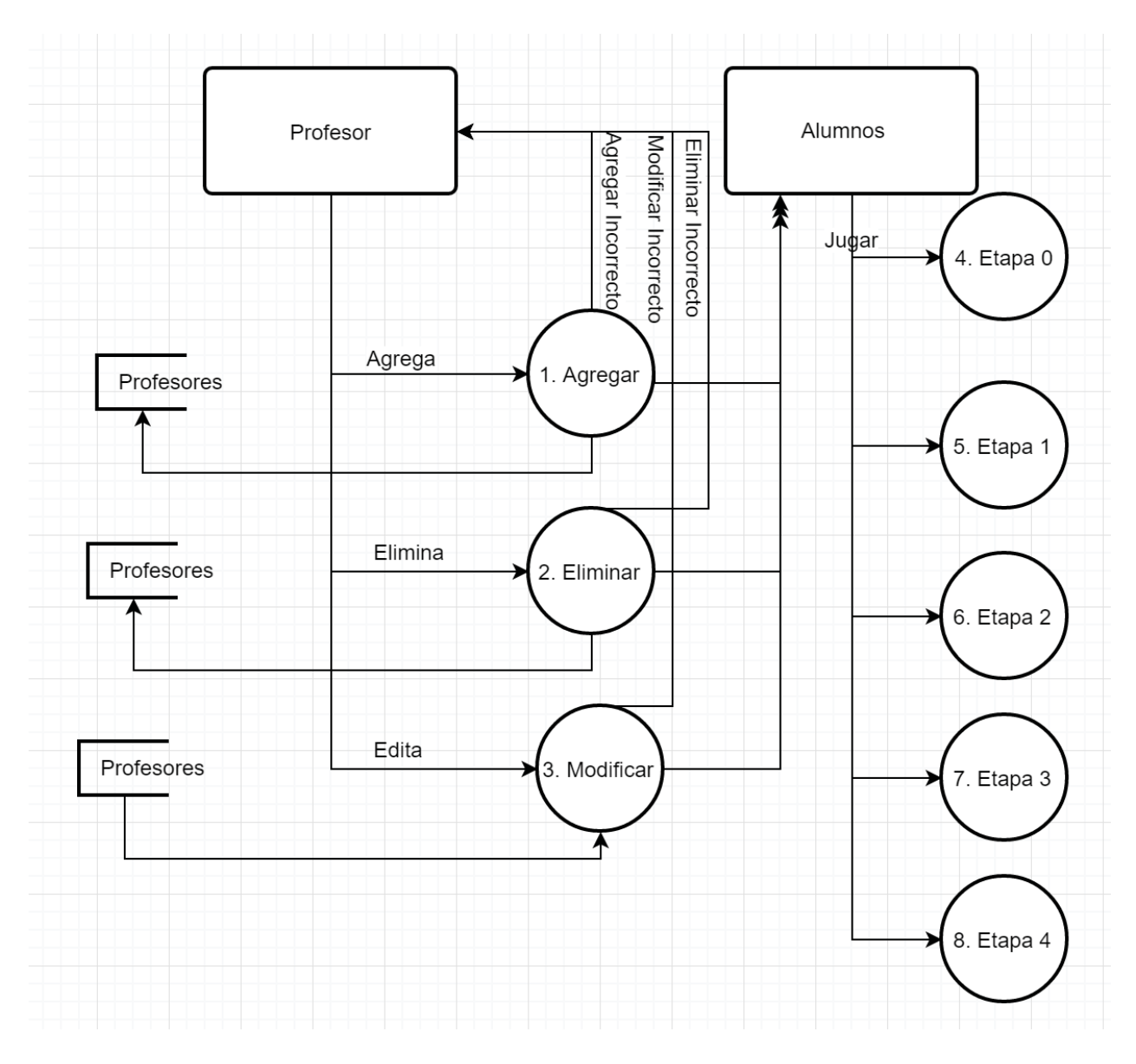

Figura 6.15: Diagrama DFD

## **6.7 Implementación**

Los requerimientos se deben diseñar para lograrse implementar. En la sección anterior apreciamos el diseño de estos requerimientos. En esta sección se describirá como se implementaron para crear la aplicación.

Se utilizó GameMaker para el desarrollo del juego, este creador de juego contiene una base de datos integrada por lo que las imágenes y sonidos fueron subidos en el compilador. Tambien para lograr realizar su programación GameMaker tiene la funcionalidad de utilizarse como drag

and drop o a través de scripts. Para la creación del juego se utilizaron ambas. Por el lado de la interfaz se usó el drag and drop. En la siguiente imagen podemos apreciar cómo funciona.

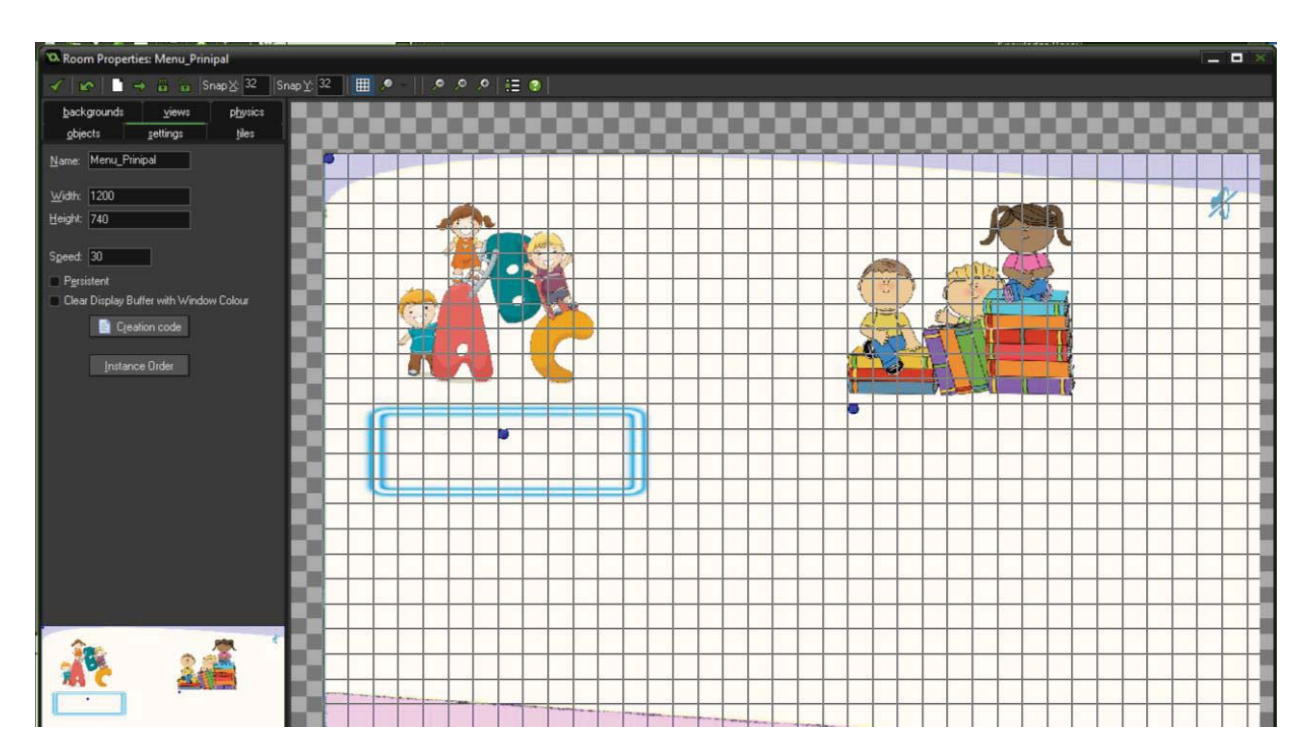

Figura 6.16: Foto de pantalla de la creación de la interfaz del menú.

En la imagen anterior podemos apreciar cómo se realizan las interfaces del juego. Por la cantidad de pantallas que utiliza el juego, solamente se presentara el menú principal del alumno. En la ventana para la creación de interfaces o "Room", como indica el GameMaker, se debe seleccionar un objeto la cual con anterioridad hay que asignarle una funcionalidad y arrastrarlo a la posición que se desea de la pantalla.

Como se mencionó anteriormente, GameMaker da la opción de realizar las funcionalidades a través de drag and drop o a través de scripts. Para la mayoría de las funcionalidades se requirió de estos scripts, ya que las funcionalidades entregadas por el aplicativo de creación son básicas y no contiene la funcionalidad para comprar objetos o avisar si es que el alumno se encuentra en lo correcto o no.

Por ejemplo, para realizar una funcionalidad básica como presionar la imagen y lograr escuchar un objeto o detener la musica se utilizó la forma de drag and drop. Caso contrario sucedio cuando se intentó realizar el juego de arrastrar. Gamemaker no cuenta con esa funcionalidad por lo que se tuvo que utilizar scripts que detectaban cuando los objetos estaban presionados o no, también hacer que este objeto siga el curso controlado por el usuario.

Cuando se realizó el aplicativo web, quien se conecta a la base de datos para lograr guardar los puntajes e información de los alumnos, solamente se tuvo que utilizar scripts quien realizaban la conexión entre el código del juego, PHP y base de datos. A través de estos scripts se tenía que enviar las variables y nombre del archivo PHP para que este lo logre leer y guardar a la base de datos.

En el PHP se realizaba la conexión a la base de datos. Dentro del PHP también se realizaron todas las consultas hacia la base de datos. Aquí es donde se realizaron los procedimientos de agregar, eliminar, modificar y guardar puntajes. También las validaciones se realizaron a través de este medio.

 En cuanto a la base de datos, se utilizó MySql debido a que se utilizó un localhost. Este se conectó a través del programa XAMPP, quien activaba el apache y base de datos. En la base de datos solamente se guardaron las tablas con la información, no se realizó ningún tipo de procedimientos que requiera una funcionalidad del juego.

## **7. Conclusión**

En la actualidad, las herramientas tecnológicas son objeto que van creciendo exponencialmente y que cada vez tienen más importancia e influencia en la sociedad, de tal manera que existe personas que dependen de estas. Es por esto que tal como la informática va creciendo, las personas tienen el deber de crecer en conjunto con ellos adaptándose a los nuevos cambios. Los colegios, instituciones y fundaciones han tenido la necesidad de implementar Softwares en sus métodos de enseñanza debido a la optimización de tiempo y recursos de esta.

Con estas necesidades de adaptarse a la tecnología, se han creados softwares educativos de aprendizaje de todos tipos de índole, desgraciadamente, los desarrolladores se enfocan en la enseñanza de las personas sin ningún tipo de problema mental ya que la metodología de estudio es más fácil de aplicar. Esto se puede apreciar claramente en los recursos que tiene la fundación APARID.

Ellos no cuentan con un Software que les ayude a facilitar la enseñanza y aprendizaje de sus alumnos, esto se debo por la escasez de sistemas para síndrome de Down que existen. Por esta razón es por cual en el informe se ha planteado desarrollara un sistema educativo para estos años. Que una fundación no cuente en algún programa impide a que los niños puedan desarrollarse en el área computacional. Creando un sistema informático para estos estudiantes ayudara a estos niños y a la fundación en su crecimiento tecnológico.

## **8. Anexo**

A continuación, se presenta el anexo del informe.

## **8.1 Requerimientos**

Se presentarán las tablas con los requerimientos funcionales y no funcionales de cada módulo.

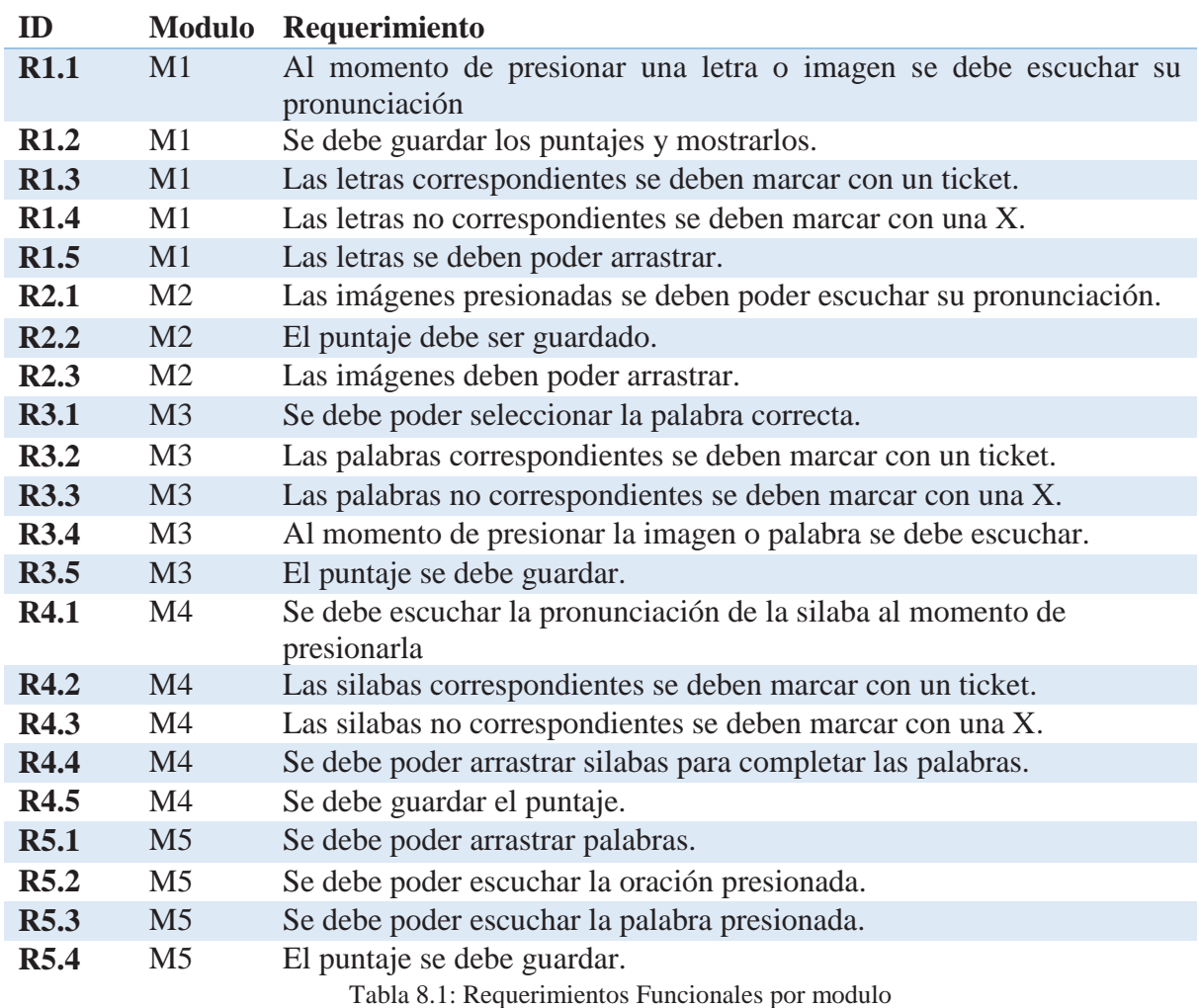

## **8.1.1 Requerimientos Funcionales**

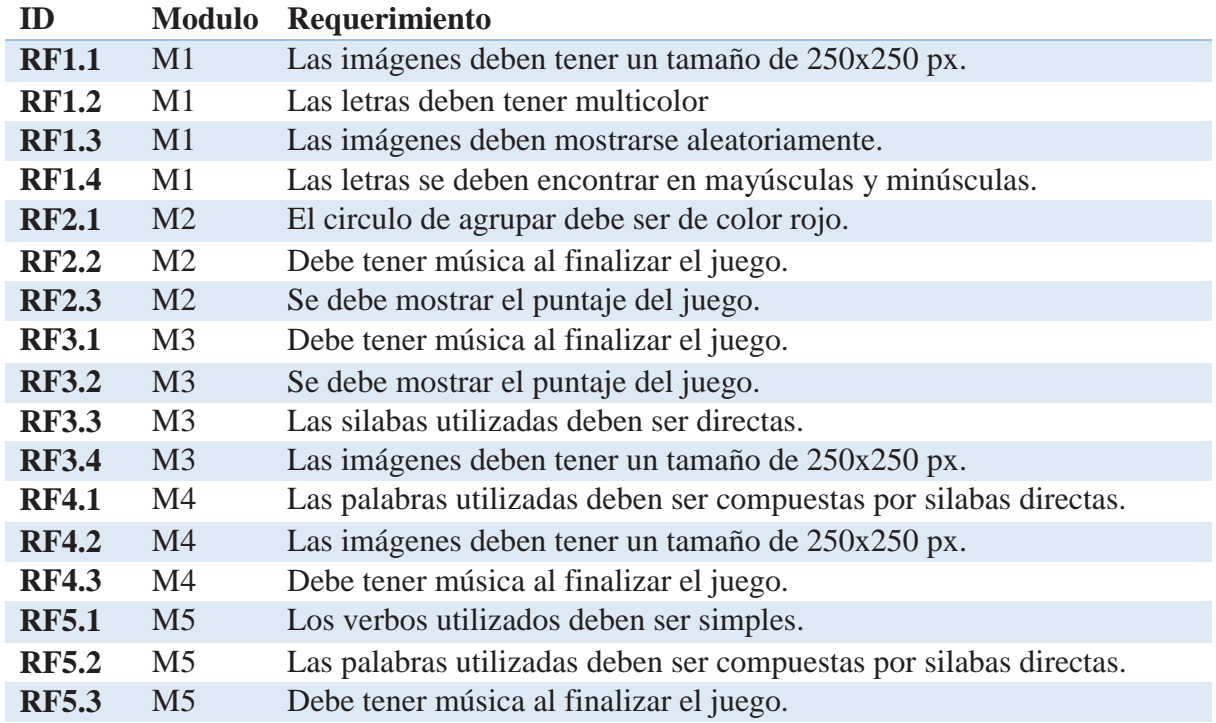

## **8.1.2 Requerimientos No Funcionales**

Tabla 8.2: Requerimientos No Funcionales por modulo.

## **8.2 Diagrama de Secuencia**

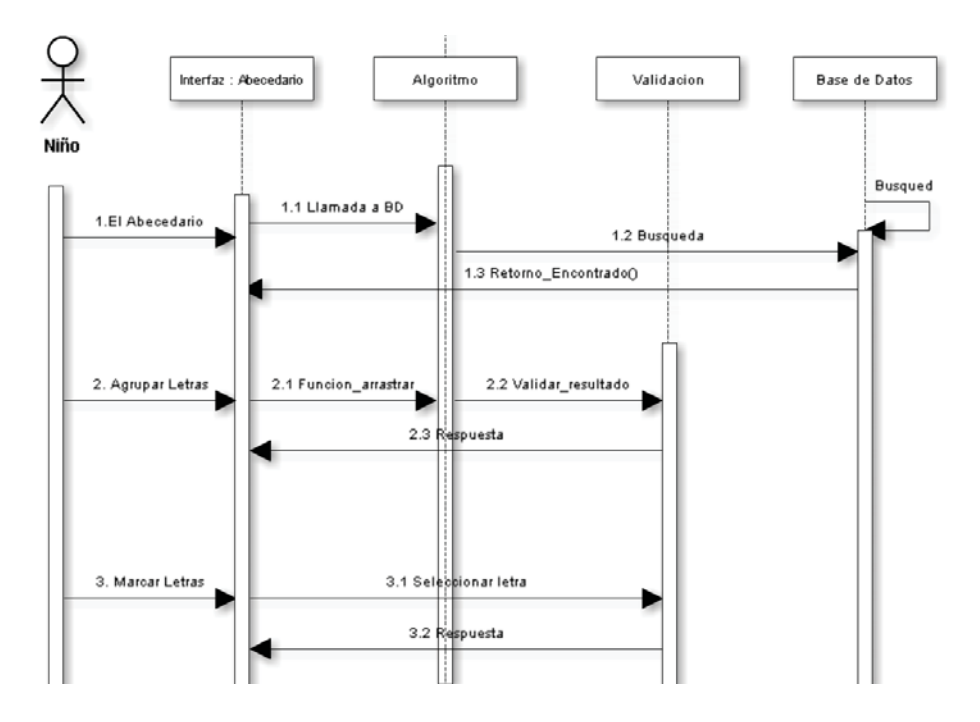

Figura 8.1: Diagrama de Secuencia, Abecedario

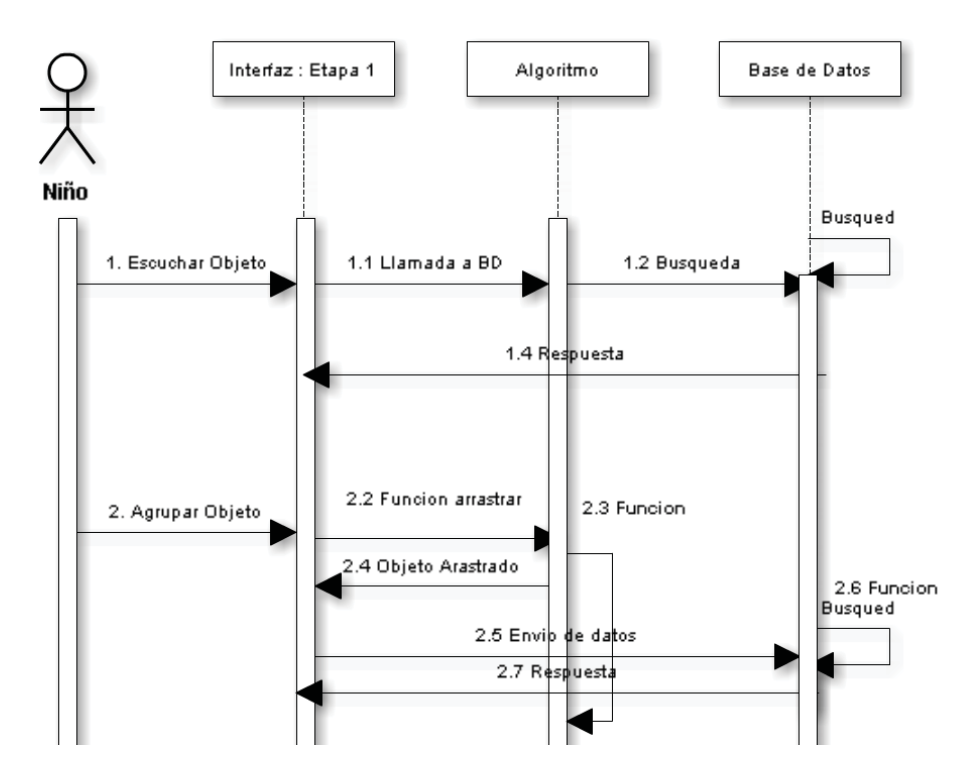

Figura 8.2: Diagrama de Secuencia, Etapa 1

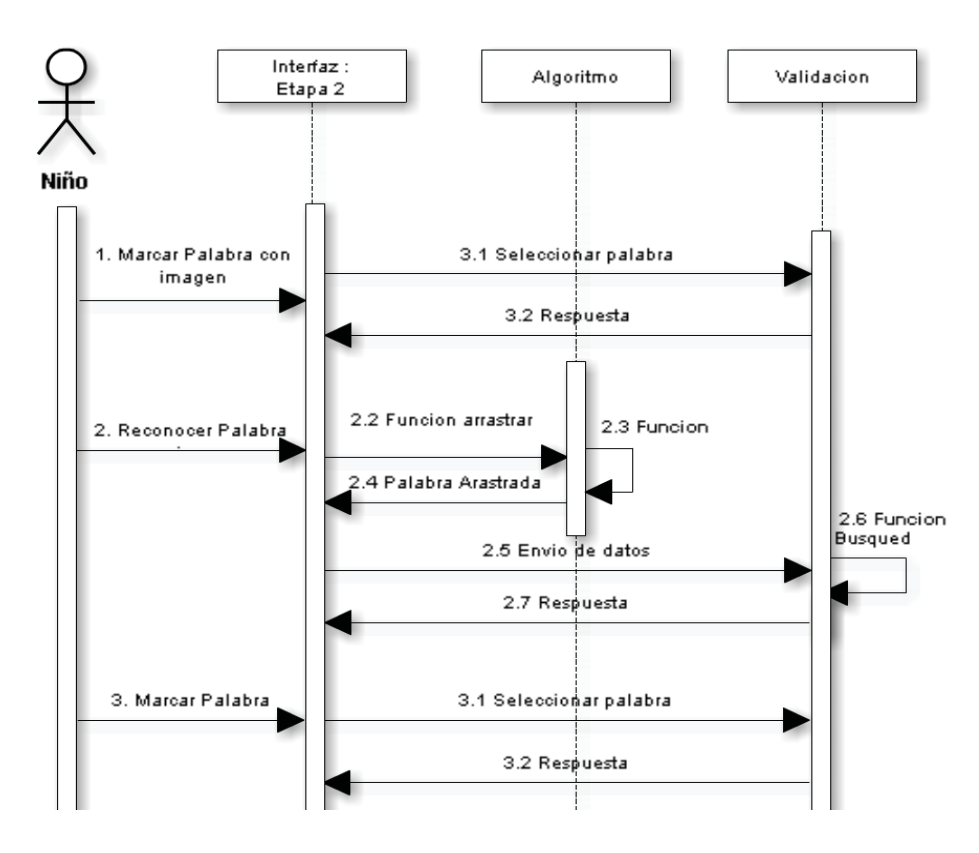

Figura 8.3: Diagrama de Secuencia, Etapa 2

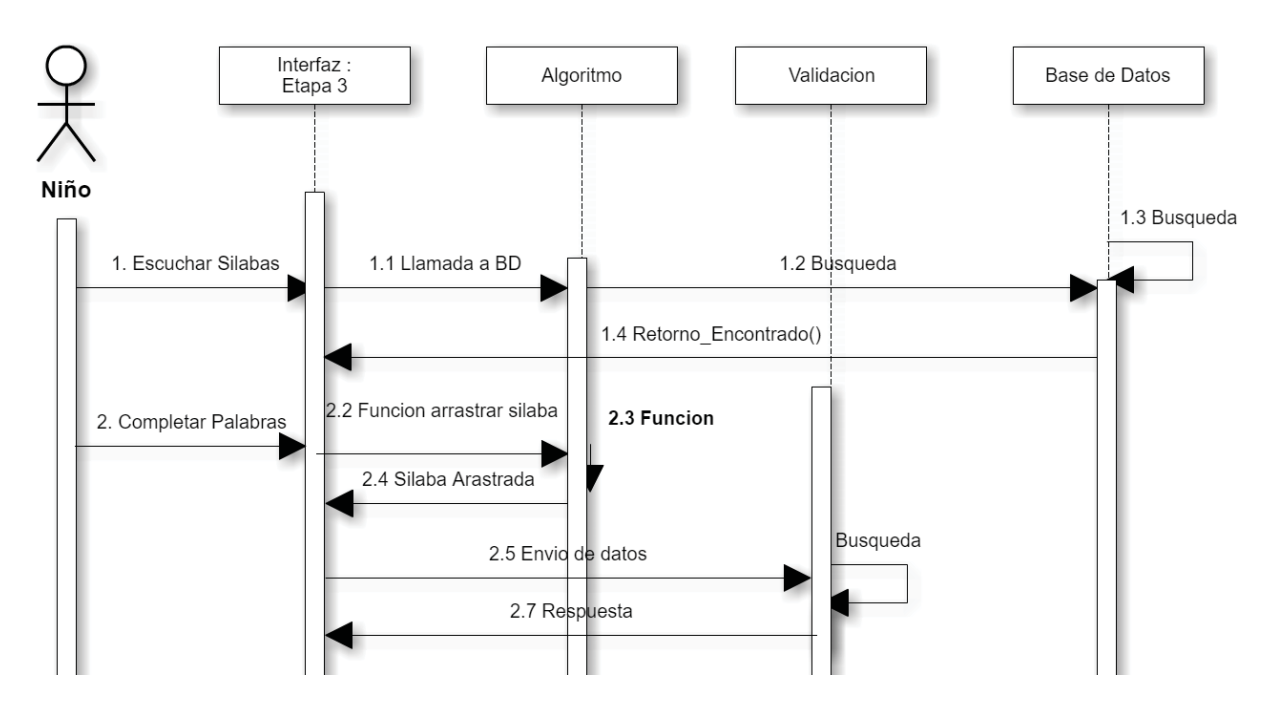

Figura 8.4: Diagrama de Secuencia, Etapa 3

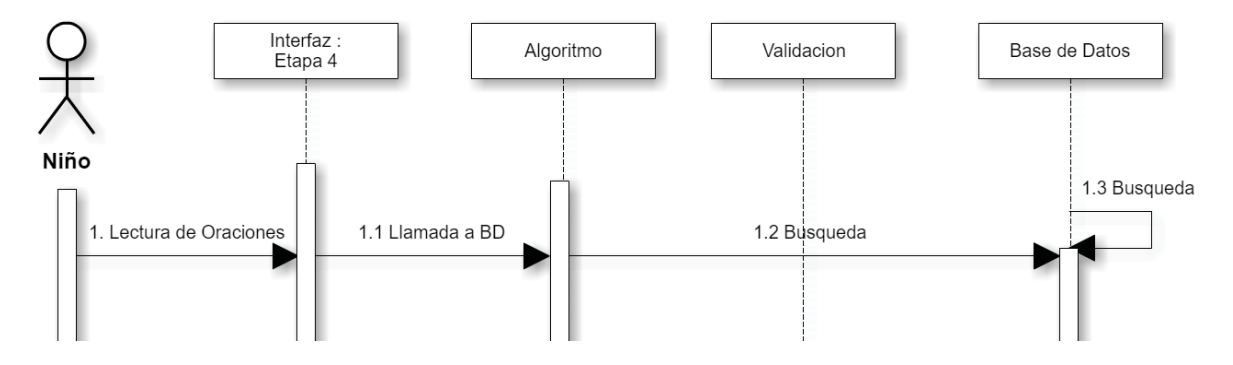

Figura 8.5: Diagrama de Secuencia, Etapa 4

## **9 Referencias**

- x *Estadística*. (2016). *Downgranada.org*. Retrieved 9 December 2016, from http://www.downgranada.org/el-sindrome-de-down/estadistica GÓMEZ CASTRO, J. (2008). *Sindrome de Down*. [online] http://www.valledellili.org. Available at: http://www.valledellili.org/media/pdf/carta-salud/CSSeptiembre\_2008.pdf
- x *Genética*. (2016). *Downgranada.org*. Retrieved 9 December 2016, from http://www.downgranada.org/el-sindrome-de-down/genetica
- *Mental health: facing the challenges, building solutions.* (2016). Retrieved 9 December 2016, from http://www.euro.who.int/\_\_data/assets/pdf\_file/0008/96452/E87301.pdf
- x *Fundación Síndrome de Down de Cantabria: Curso básico*. (2016). *Downcantabria.com*. Retrieved 9 December 2016, from http://www.downcantabria.com/curso.htm
- x *Downs Syndrome*. (2016). *Cricksoft.com*. Retrieved 9 December 2016, from http://www.cricksoft.com/uk/products/clicker/special-needs/downs/downssyndrome.aspx
- x *APARID*. (2016). *www.aparid.cl*. Retrieved 9 December 2016, from http://aparid.wixsite.com/aparid
- x Ruiz Rodríguez, E. (2016). *Programación educativa para escolares con síndrome de Down*. *http://www.down21materialdidactico.org*. Retrieved 9 December 2016, from http://www.down21materialdidactico.org/libroemilioruiz/libroemilioruiz.pdf
- x Badani Guevara, P., Contreras C., R., Godoy Lenz, P., Fuenzalida O'Shee, I., & Colomer Salazar, C. (2016). *Manual para Estudiantes 1a Etapa*. *http://portales.mineduc.cl*. Retrieved 9 December 2016, from http://portales.mineduc.cl/usuarios/edu.especial/doc/201404021818160.Manual\_Estudian tes\_Etapa1.pdf
- x *Educación Especial*. (2016). *Mecesup.cl*. Retrieved 9 December 2016, from http://www.mecesup.cl/index2.php?id\_portal=20&id\_seccion=2567&id\_contenido=9306
- x Badani Guevara, P., Contreras C, R., Godoy Lenz, P., Fuenzalida O'Shee, I., & Colomer Salazar, C. (2016). *Palabra + Palabras Aprendamos a Leer Etapa 2*. *http://portales.mineduc.cl*. Retrieved 9 December 2016, from http://portales.mineduc.cl/usuarios/edu.especial/doc/201404021822530.Manual\_Estudian tes\_Etapa2.pdf
- $\bullet$  Muñoz Leyton, B., Badani Guevara, P., Godoy Lenz, P., Fuenzalida O'Shee, I., & Colomer Salazar, C. (2016). *Palabra + Palabra Aprendamos a Leer Etapa 3 y 4*. *http://especial.mineduc.cl*. Retrieved 9 December 2016, from http://especial.mineduc.cl/wp-

content/uploads/sites/31/2016/08/201404021823280.Manual\_Profesor.pdf

• Muñoz Leyton, B., Badani Guevara, P., Godoy Lenz, P., Fuenzalida O'Shee, I., & Colomer Salazar, C. (2016). *Palabra + Palabra Aprendamos a Leer Etapa 3 y 4*. *http://especial.mineduc.cl*. Retrieved 9 December 2016, from http://portales.mineduc.cl/usuarios/edu.especial/doc/201404021823050.Manual\_Estudian tes\_Etapas\_3y4.pdf